# **Agile Product Lifecycle Management**

Database Upgrade Guide

v9.3.2

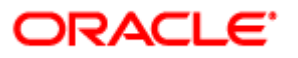

October 2013 Part No. E28671-02

## **Copyright and Trademarks**

Copyright © 1995, 2013, Oracle and/or its affiliates. All rights reserved.

This software and related documentation are provided under a license agreement containing restrictions on use and disclosure and are protected by intellectual property laws. Except as expressly permitted in your license agreement or allowed by law, you may not use, copy, reproduce, translate, broadcast, modify, license, transmit, distribute, exhibit, perform, publish or display any part, in any form, or by any means. Reverse engineering, disassembly, or decompilation of this software, unless required by law for interoperability, is prohibited.

The information contained herein is subject to change without notice and is not warranted to be error-free. If you find any errors, please report them to us in writing.

If this software or related documentation is delivered to the U.S. Government or anyone licensing it on behalf of the U.S. Government, the following notice is applicable:

#### U.S. GOVERNMENT RIGHTS

Programs, software, databases, and related documentation and technical data delivered to U.S. Government customers are "commercial computer software" or "commercial technical data" pursuant to the applicable Federal Acquisition Regulation and agency-specific supplemental regulations. As such, the use, duplication, disclosure, modification, and adaptation shall be subject to the restrictions and license terms set forth in the applicable Government contract, and, to the extent applicable by the terms of the Government contract, the additional rights set forth in FAR 52.227-19, Commercial Computer Software License (December 2007). Oracle USA, Inc., 500 Oracle Parkway, Redwood City, CA 94065.

This software is developed for general use in a variety of information management applications. It is not developed or intended for use in any inherently dangerous applications, including applications which may create a risk of personal injury. If you use this software in dangerous applications, then you shall be responsible to take all appropriate fail-safe, backup, redundancy and other measures to ensure the safe use of this software. Oracle Corporation and its affiliates disclaim any liability for any damages caused by use of this software in dangerous applications.

Oracle and Java are registered trademarks of Oracle Corporation and/or its affiliates. Other names may be trademarks of their respective owners.

This software and documentation may provide access to or information on content, products and services from third parties. Oracle Corporation and its affiliates are not responsible for and expressly disclaim all warranties of any kind with respect to third party content, products and services. Oracle Corporation and its affiliates will not be responsible for any loss, costs, or damages incurred due to your access to or use of third party content, products or services. The RMW product includes software developed by the Visigoth Software Society.

## **CONTENTS**

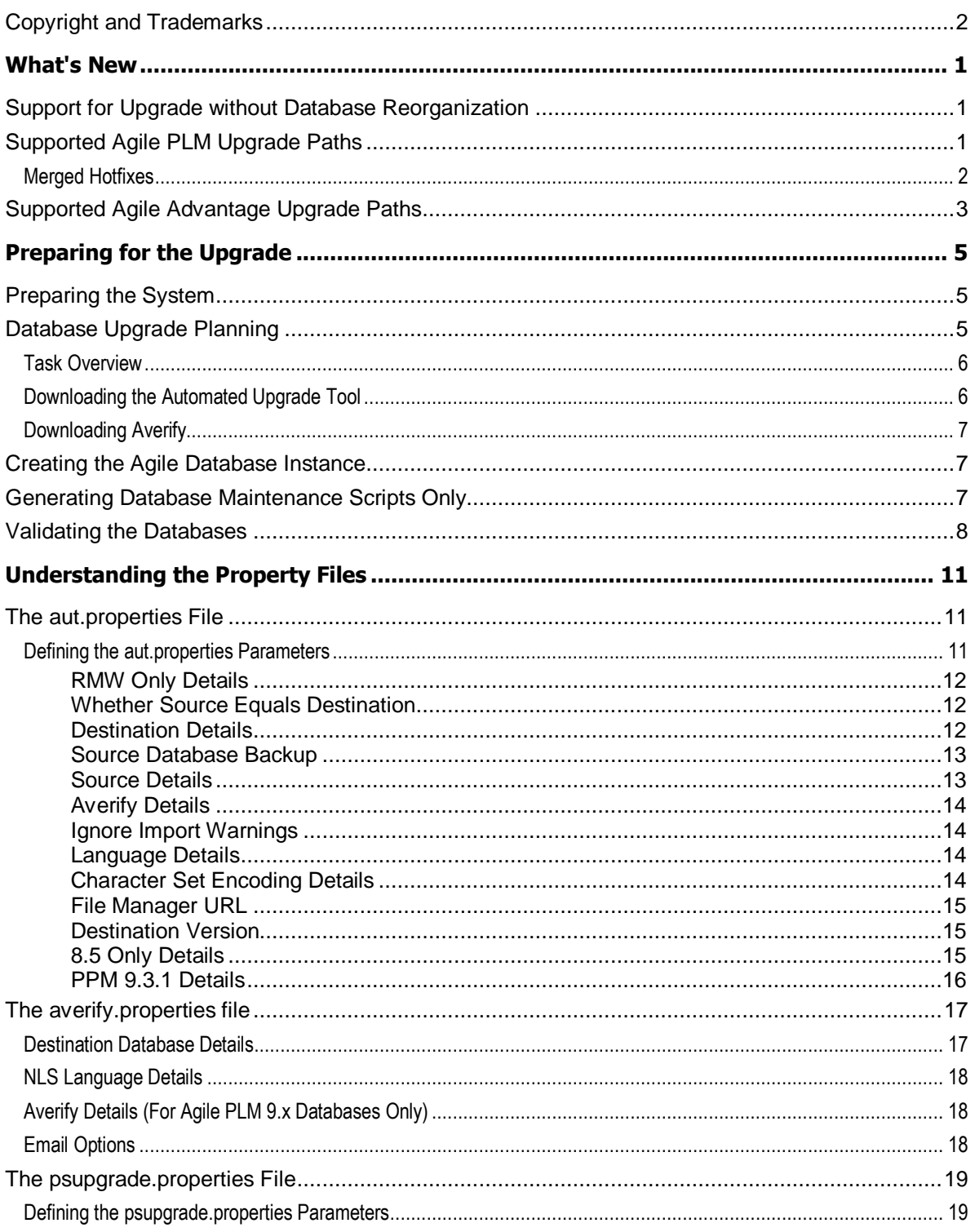

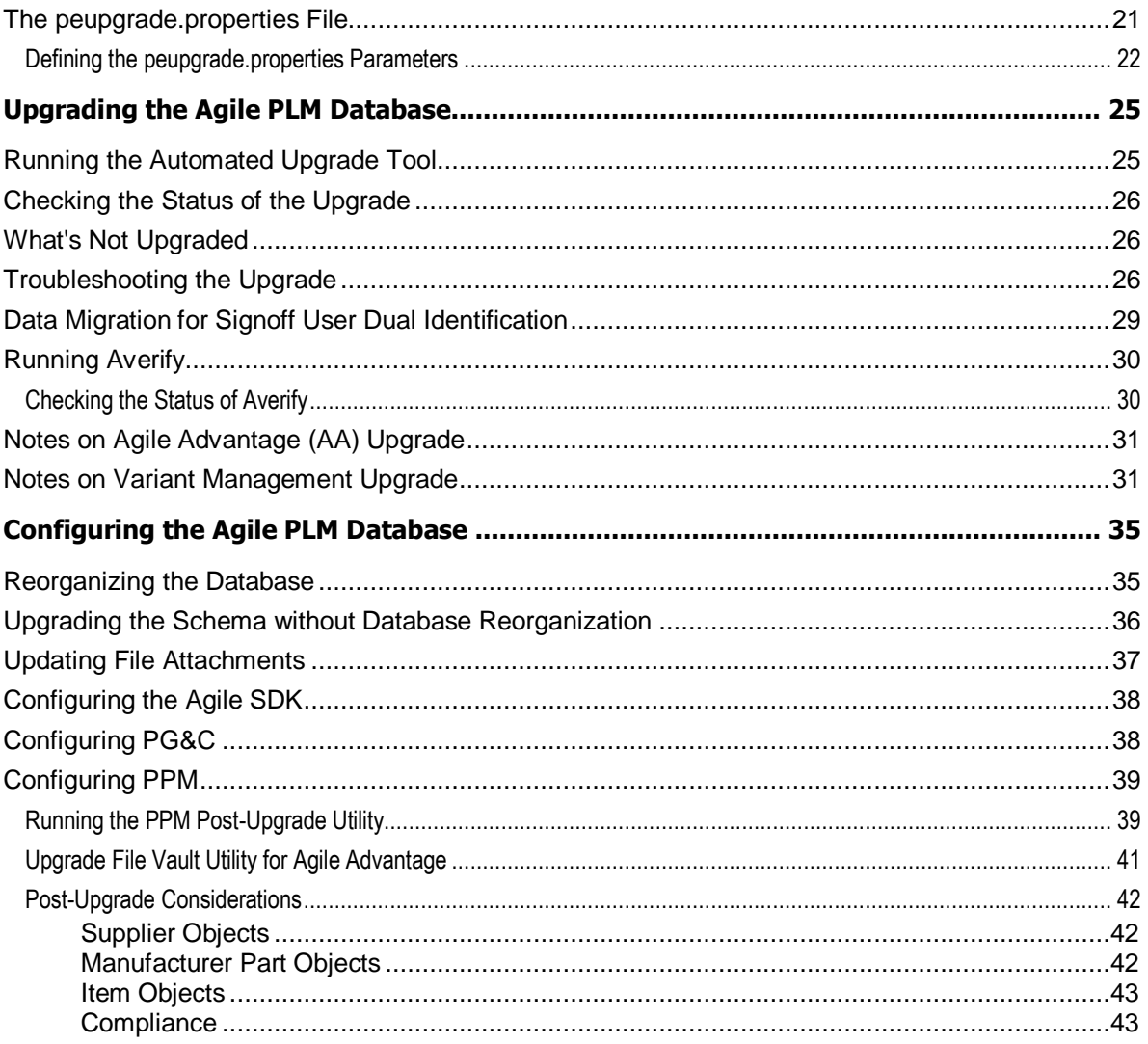

# Preface

The Agile PLM documentation set includes Adobe® Acrobat PDF files. The Oracle Technology Network (OTN) Web site <http://www.oracle.com/technetwork/documentation/agile-085940.html> contains the latest versions of the Agile PLM PDF files. You can view or download these manuals from the Web site, or you can ask your Agile administrator if there is an Agile PLM Documentation folder available on your network from which you can access the Agile PLM documentation (PDF) files.

**Note** To read the PDF files, you must use the free Adobe Acrobat Reader version 7.0 or later. This program can be downloaded from the Adobe Web site [http://www.adobe.com.](http://www.adobe.com/)

#### The Oracle Technology Network (OTN) Web site

<http://www.oracle.com/technetwork/documentation/agile-085940.html> can be accessed through **Help** > **Manuals** in both Agile Web Client and Agile Java Client. If you need additional assistance or information, please contact My Oracle Support [\(https://support.oracle.com\)](https://support.oracle.com/) for assistance.

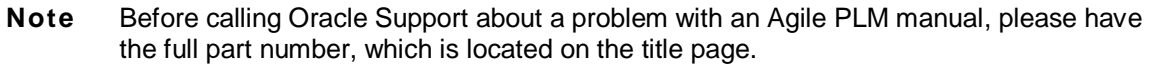

### TTY Access to Oracle Support Services

Oracle provides dedicated Text Telephone (TTY) access to Oracle Support Services within the United States of America 24 hours a day, 7 days a week. For TTY support, call 800.446.2398. Outside the United States, call +1.407.458.2479.

### Readme

Any last-minute information about Agile PLM can be found in the Readme file on the Oracle Technology Network (OTN) Web site [http://www.oracle.com/technetwork/documentation/agile-](http://www.oracle.com/technetwork/documentation/agile-085940.html)[085940.html](http://www.oracle.com/technetwork/documentation/agile-085940.html)

### Agile Training Aids

Go to the Oracle University Web page

[http://www.oracle.com/education/chooser/selectcountry\\_new.html](http://www.oracle.com/education/chooser/selectcountry_new.html) for more information on Agile Training offerings.

### Accessibility of Code Examples in Documentation

Screen readers may not always correctly read the code examples in this document. The conventions for writing code require that closing braces should appear on an otherwise empty line; however, some screen readers may not always read a line of text that consists solely of a bracket or brace.

This documentation may contain links to Web sites of other companies or organizations that Oracle does not own or control. Oracle neither evaluates nor makes any representations regarding the accessibility of these Web sites.

# **Chapter 1** What's New

#### **This chapter includes the following:**

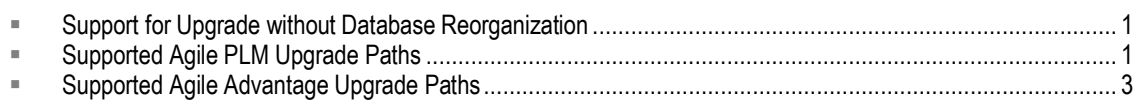

This chapter introduces additional upgrade paths and enhancements in release 9.3.2.

## <span id="page-6-0"></span>**Support for Upgrade without Database Reorganization**

This release introduces some new SQL scripts to better support upgrade without database reorganization. Several post-import tasks have been isolated into separate scripts so that these scripts can be run independently.

These scripts enable the following:

- Upgrade without standard reorganization
- D Upgrade with Partial (index-only) reorganization

For details, see Configuring the Agile PLM Database.

## <span id="page-6-1"></span>**Supported Agile PLM Upgrade Paths**

Upgrade of your Agile PLM database to version 9.3.2 is supported from any of the earlier versions listed below.

- <sup>D</sup> Agile 9.3.1.2
- <sup>D</sup> Agile 9.3.1.1
- <sup>D</sup> Agile 9.3.1
- <sup>D</sup> Agile 9.3.0.3
- Agile 9.3.0.2
- <sup>D</sup> Agile 9.3.0.1
- Agile 9.3
- <sup>D</sup> Agile 9.2.2.7
- <sup>D</sup> Agile 9.2.2.6
- <sup>D</sup> Agile 9.2.2.5
- Agile 9.2.2.4
- <sup>D</sup> Agile 9.2.2.3
- Agile 9.2.2.2
- Agile 9.2.2.1
- <sup>D</sup> Agile 9.2.2
- Agile 9.2.1.6
- Agile 9.2.1.5
- Agile 9.2.1.4
- Agile 9.2.1.3
- Agile 9.2.1.1
- <sup>D</sup> Agile 9.2.1
- Agile 9.2.0.2
- Agile 9.2.0.1
- Agile 9.2
- Agile 9.1 SP1-SP4
- Agile 9.0 SP1-SP7
- **Program Execution 8.5 SP2**
- **Product Service and Improvement 8.5 SP1-SP7**
- **Product Cost Management 8.5 SP1**
- □ Product Collaboration 8.5 SP1-SP7

### **Merged Hotfixes**

Upgrade is supported from any of the hotfixes merged to 9.3.2 listed here:

9302HF126

9302HF149

931HF63

- 931HF66
- 931HF69
- 931HF73
- 931HF74
- 931HF75
- 9311HF95
- 9311HF106
- 9311HF107
- 9311HF117

9311HF137 9311HF138 9311HF139 9311HF153 9311HF156 9311HF162 9311HF177 9311HF178 9312HF4 9312HF6 9312HF7 9312HF8 9312HF10 9312HF32 9312HF42

## <span id="page-8-0"></span>**Supported Agile Advantage Upgrade Paths**

Upgrade of your Agile Advantage (AA) database to version 9.3.2 is supported from the following version only:

AA 2006

# Preparing for the Upgrade

#### **This chapter includes the following:**

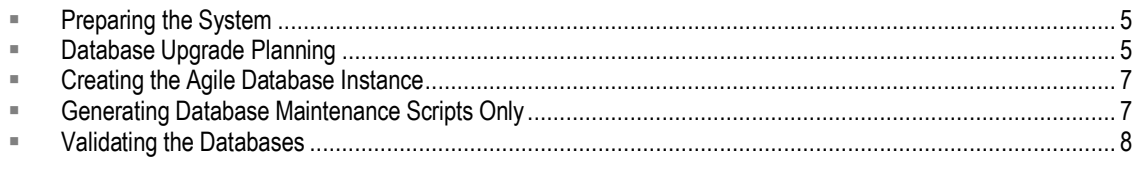

You can upgrade your database from your currently installed version to Agile PLM 9.3.2 using the Automated Upgrade Tool.

The upgrade tool takes inputs from a property file and completes the upgrade using your existing database as the source database. When complete, the destination database is upgraded to the 9.3.2 release.

## <span id="page-10-0"></span>**Preparing the System**

To become familiar with the upgrade procedure, it is recommended that you prepare a separate test environment and perform the upgrade there first. It is highly recommended that you run the upgrade on the machine that is hosting the destination database.

Agile PLM supports 11g databases. You MUST have Oracle Database Server on the system where you are installing the Agile database before starting the upgrade. For information on installing Oracle databases, refer to the related documentation available on the Oracle Technology Network (OTN) Web site [http://www.oracle.com/technetwork/documentation/agile-085940.html.](http://www.oracle.com/technetwork/documentation/agile-085940.html)

If you are upgrading from an 8.5 product and your Oracle 8i home is not installed on the machine where you will be performing the upgrade, you must map (or mount) a local drive on the destination machine to point to the existing Oracle 8i home. Also, if you are upgrading from an 8.5 product, you must create a new Oracle database instance for the new Agile PLM product version and try to reuse the existing 8.5 Oracle instance.

**Note** Ensure binary compatibility of the mounted binaries (for example, ensure that you map a drive containing Windows binaries to a Windows system only).

You must also have JRE 1.6 installed. The JAVA\_HOME environment variable must be set to the path for that JRE on the system where AUT is run.

## <span id="page-10-1"></span>**Database Upgrade Planning**

The entire upgrade process may take a considerable amount of time depending on the size of the database and the hardware configuration. Based on past experience, 75% of the upgrade process is spent on upgrading and backing up the database. We strongly recommend running the schema backup and upgrade on a test system so that appropriate time can be scheduled for the production deployment.

There are two types of upgrade:

- **Upgrade destination in place** Source database is upgraded with the existing database user. In the *aut.properties* file, the parameter sourceEqualsDestination is set to true.
- **Upgrade source to destination** A new database user is created in the destination database instance. In the *aut.properties* file, the parameter sourceEqualsDestination is set to false.

For Agile PLM or Agile Advantage (AA) upgrade, a new database user is created in the destination database instance using *useragile.sql*, and then the source database is upgraded to that user.

 $\bullet$ **Note**

### **Task Overview**

The sequence of actions to be performed for an upgrade is as follows:

- 1. Un-deploy the Agile PLM application.
- 2. Upgrade the database to 9.3.2:
	- a. Download the Agile PLM database installer and Automated Upgrade Tool (AUT). For instructions on downloading the database installer, see the *Agile PLM Database Installation Guide*. For instructions on downloading the AUT, see Downloading the Automated Upgrade Tool on page [6.](#page-11-0)
	- b. Configure and run AUT. For instructions on configuring AUT for each type of upgrade, see Understanding the Property Files on page [11](#page-16-0) and Whether Source Equals Destination on page [12.](#page-17-0)
	- c. Generate maintenance scripts for the target release: Run the database installer, choosing the **Generate Maintenance Scripts only** option. See Generating Maintenance Scripts Only on page [7.](#page-12-1)
	- d. Configure the database as described in Configuring the Agile PLM Database on page [35.](#page-40-0)
- 3. Install the Agile PLM application software.
- 4. Deploy the Agile PLM application.

### <span id="page-11-0"></span>**Downloading the Automated Upgrade Tool**

The Automated Upgrade Tool can be downloaded from Oracle Support.

#### **To download the software:**

- 1. Log in to My Oracle Support [\(https://support.oracle.com\)](https://support.oracle.com/).
- 2. Under **Patches & Updates**, click **Product or Family (Advanced Search)**.
	- 1. Select the **Include all products in a family** checkbox.
	- 2. Enter the following search parameters:
		- **Product : Oracle Agile Applications**
		- **Release** : Agile PLM Tools 9
		- **Platform** : Select the appropriate platform, for example, Microsoft Windows (32-bit).
- 3. Click **Search**.
- 4. Links to Averify and AUT are displayed in the search results.
- 5. Select the Patch ID and click **Download**.
- 3. From the Patchset zip file, extract the contents of the AUT.zip file to your destination database server. After the AUT is extracted, all of the files are located in an AUT directory on the local drive. In this document, this directory is referred to as the AUT\_HOME.

### **Downloading Averify**

Averify is a scripting tool that performs an integrity check against the PLM database and reports on specific errors. Averify includes a check for missing indexes and inconsistent data stored in the various database tables. Averify only reports errors, and does not attempt to fix them or modify your database. You should run Averify periodically as part of your regular database maintenance procedures.

1. Download Averify from My Oracle Support [\(https://support.oracle.com\)](https://support.oracle.com/). You should download the software to your destination database server.

When you download an updated version of AUT, the latest Averify scripts are also included.

2. Extract the averify.zip file to a local drive. The extracted files are located in the following directories on the local drive:

```
\bin
\config
\lambdalib
\logs
\META-INF
\scripts
```
### <span id="page-12-0"></span>**Creating the Agile Database Instance**

Unless you plan to upgrade in-place, a new database instance must be created before you can upgrade your existing database. This database instance will be used as the destination database during the upgrade process.

To create the Agile PLM 9.3.2 database instance, follow the instructions in the Agile PLM *Database Installation Guide*.

After the 9.3.2 database instance is created, run the *useragile.sql* script, located in the **<ORACLE\_HOME>/admin/<SID>/create/<agile schema user>** directory, to create a new, empty user in the database. For RMW, run the *userpharmaowner.sql* (on Windows) or *useragilermw.sql* (on UNIX) script located in the **oracle\_home/admin/<SID>/create/<rmw schema owner>** directory.

**Note** Change the token values inside the @ symbols in the *.sql* file before running the script. Replace username **agile** (or **agilermw**) with the desired username to create the user.

## <span id="page-12-1"></span>**Generating Database Maintenance Scripts Only**

To upgrade an existing Agile schema, you do not need to recreate the database instance. You only

need to generate the database maintenance scripts for the target release.

The procedure for generating maintenance scripts is detailed below.

#### **On Windows:**

- 1. Run the database installer and enter appropriate information for Destination Location, Database Size and Oracle Home, as described in the *Agile PLM Database Installation Guide.*
- 2. When prompted for the Oracle SID, change the default SID **agile9** to the existing SID.
- 3. Select the **Generate database maintenance scripts only** option. Click **Next**.
- 4. Follow on-screen directions to generate scripts.

A confirmation message appears when you have successfully generated the maintenance scripts.

#### **On UNIX:**

1. Run the agile9database.sh script as described in the *Agile PLM Database Installation Guide.*

#### **\$ chmod u+x agile9database.sh**

#### **\$ ./agile9database.sh** [Enter]

- 2. When prompted to choose the installation mode, enter **S** to generate maintenance scripts only. This generates the database scripts but does not execute them.
- 3. Follow on-screen directions to generate scripts.

A confirmation message appears when you have successfully generated the maintenance scripts.

## <span id="page-13-0"></span>**Validating the Databases**

You should validate the source and destination databases to ensure a successful upgrade by performing the following checks:

- $\Box$ Run the latest averify script on the source database and fix any errors.
- □ For each database upgrade, you should know the following:
	- Source and destination database user and password
	- Destination sys user and password
	- TNS configuration for source and destination database on the respective database systems
	- Paths to the Oracle Homes
- <sup>n</sup> Map the source and destination Oracle Homes, if necessary.
- Validate the TNS entries of the source and destination databases.

On a command line, change ORACLE\_HOME to point to the Oracle Home of the source database, then try to connect to it using the TNS name. Repeat this procedure for the destination database.

 $\Box$  Make sure the destination database user exists and there are no objects in the schema.

**Note** This does not apply if your source database is also your destination database.

- <sup>n</sup> Make sure the source and destination database users have the same roles and privileges.
- <sup>n</sup> Make sure the Agile tablespaces in the destination and source databases match. Also, the destination database should have unlimited tablespace.
- □ Verify that the available tablespace in the destination database is sufficient to complete the database upgrade.

\*Not applicable for RMW Upgrade.

# Understanding the Property Files

#### <span id="page-16-0"></span>**This chapter includes the following:**

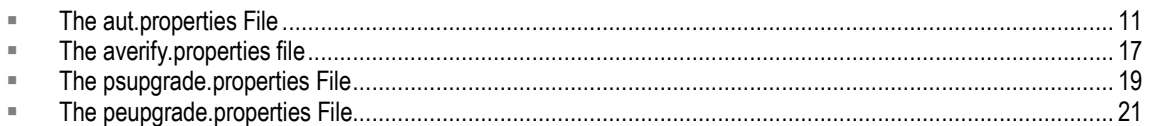

AUT uses property files to supply the input information to the database scripts. If you are not upgrading a Product Cost Management 8.5 or Program Execution 8.5 database, you should only complete the *aut.properties* file.

You can use the *averify.properties* file to specify destination database details, Averify options, and email options. You should run Averify and use the results to eliminate known errors, as a prerequisite for diagnosing problems.

If you are also upgrading a Product Cost Management 8.5 or Program Execution 8.5 database, you should complete either the *psupgrade.properties* file or the *peupgrade.properties* file, in addition to the *aut.propertie*s file.

## <span id="page-16-1"></span>**The aut.properties File**

The *aut.properties* file, located in the \$AUT\_HOME\config directory, contains user-supplied information on the source and destination databases. The source database parameters contain information about the database to be upgraded. The destination database parameters contain information about the user and host details of the database where the source database is being upgraded. These parameters are used by the database scripts during the upgrade process.

### **Defining the aut.properties Parameters**

You can edit the *aut.properties* file to define the following parameters:

- □ RMW Only Details
- □ Whether Source Equals Destination
- <sup>D</sup> Destination Details
- □ Source Database Backup
- Source Details
- □ Averify Details
- Ignore Import Warnings
- <sup>D</sup> Language Details
- □ Character Set Encoding Details
- <sup>D</sup> File Manager URL
- Destination Version
- <sup>D</sup> 8.5 Only Details
- PPM 9.3.1 Details

Each parameter is followed by an example displaying the correct format for each parameter value. You must complete the source and destination details in order for AUT to proceed with the upgrade.

### **RMW Only Details**

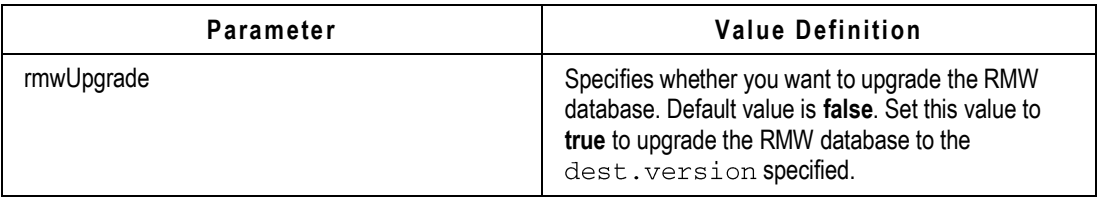

### <span id="page-17-0"></span>**Whether Source Equals Destination**

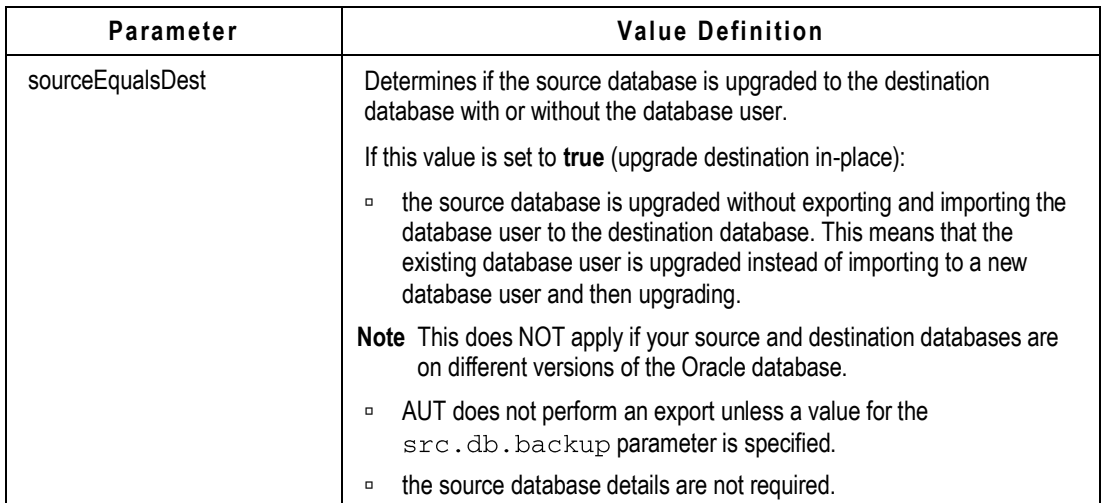

### **Destination Details**

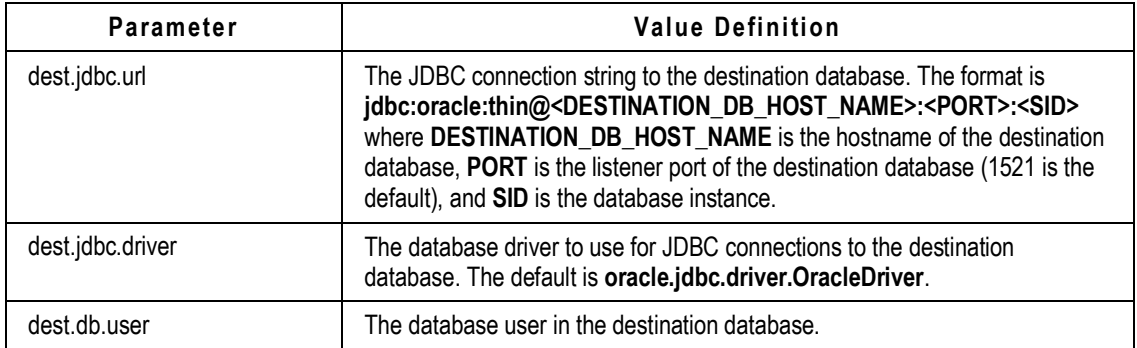

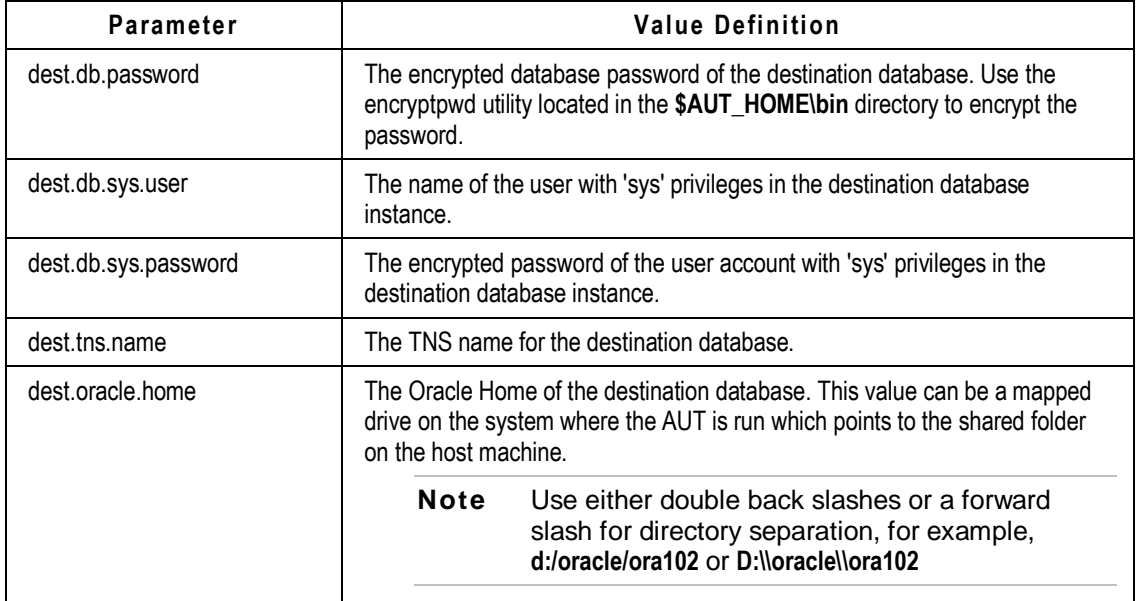

### **Source Database Backup**

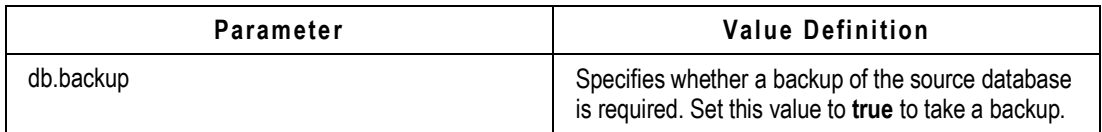

### **Source Details**

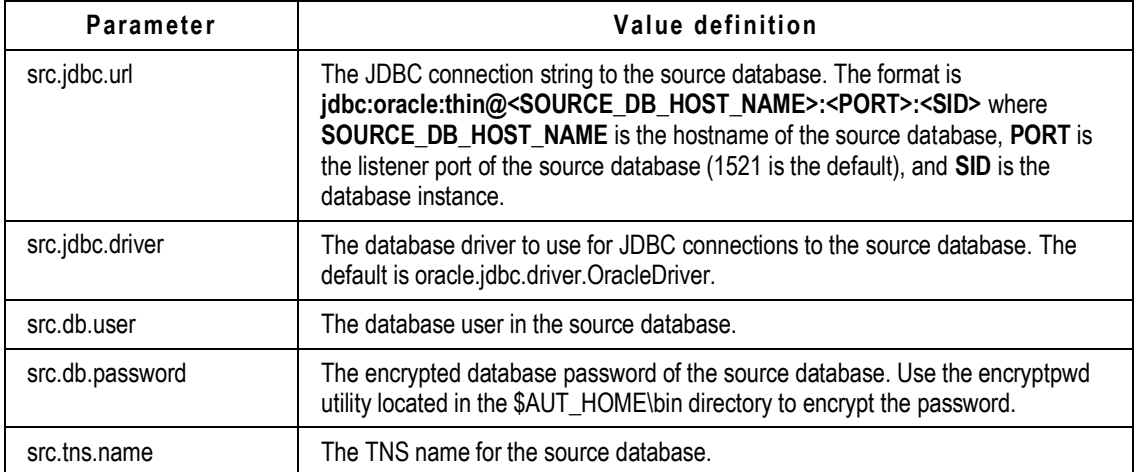

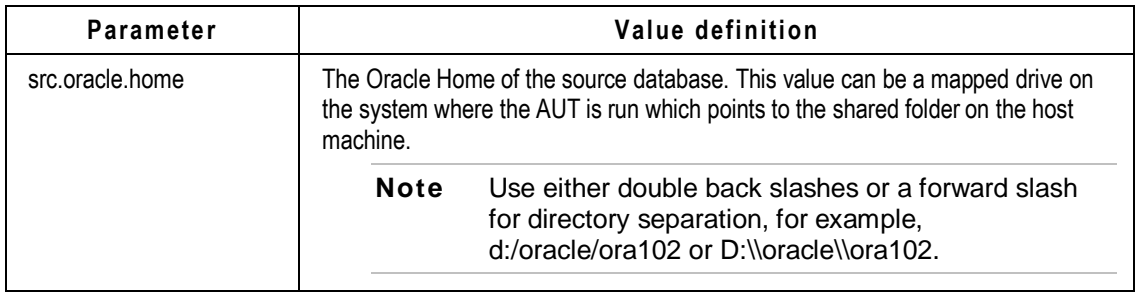

**Note** If you are upgrading from Product Cost Management or Program Execution only, leave all Source detail properties blank in the *aut.properties* file.

### **Averify Details**

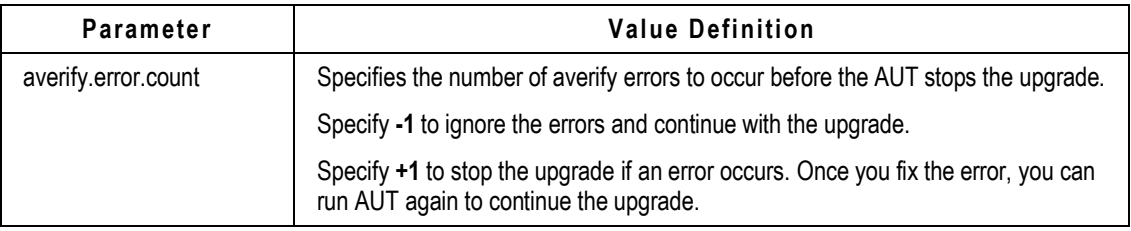

### **Ignore Import Warnings**

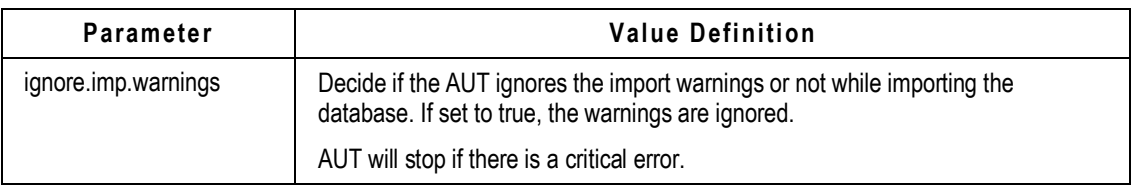

### **Language Details**

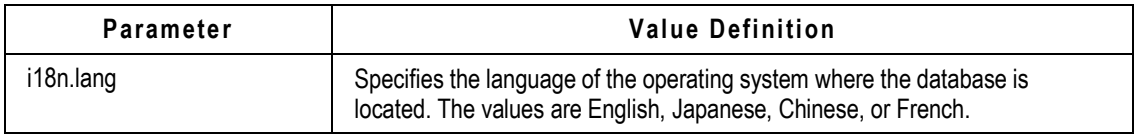

### **Character Set Encoding Details**

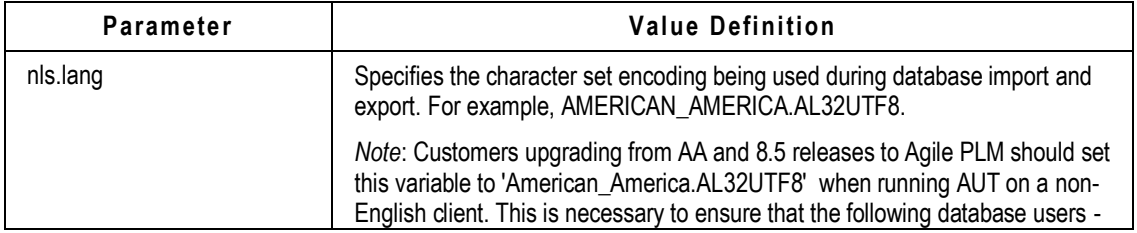

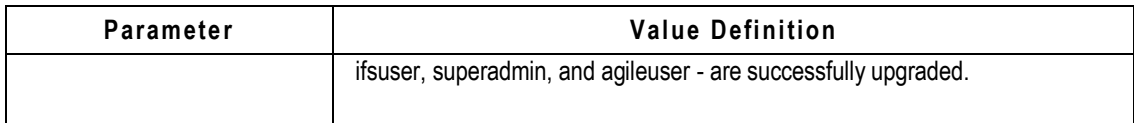

### **File Manager URL**

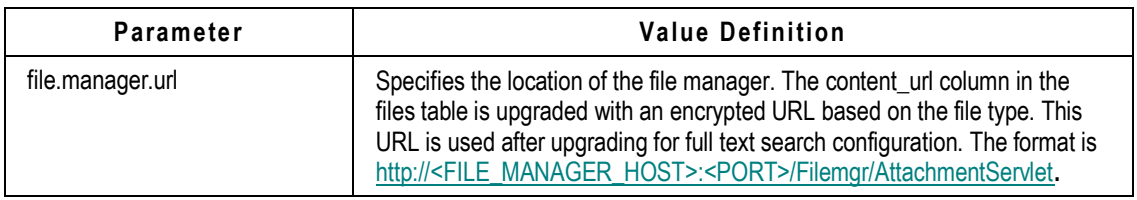

### **Destination Version**

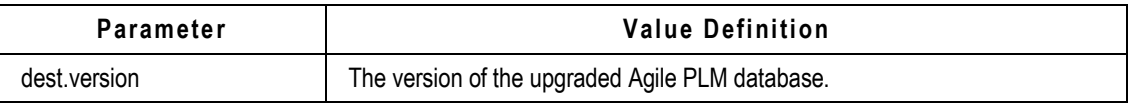

### **8.5 Only Details**

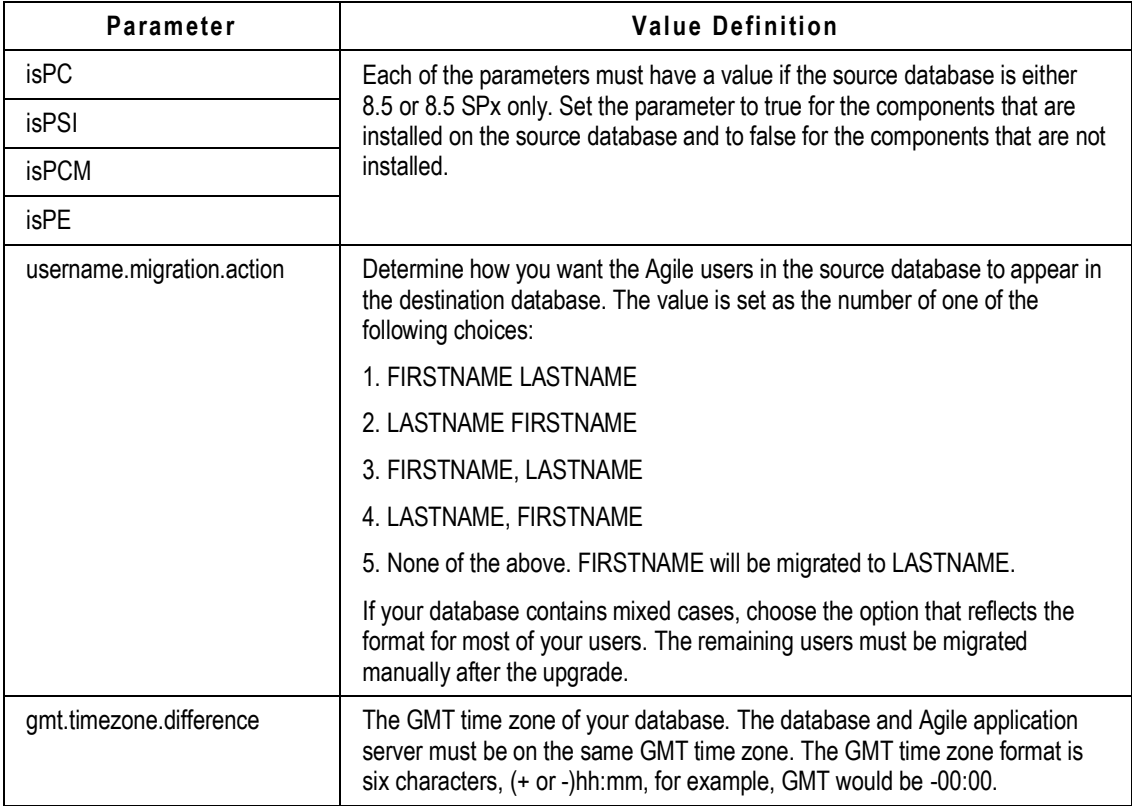

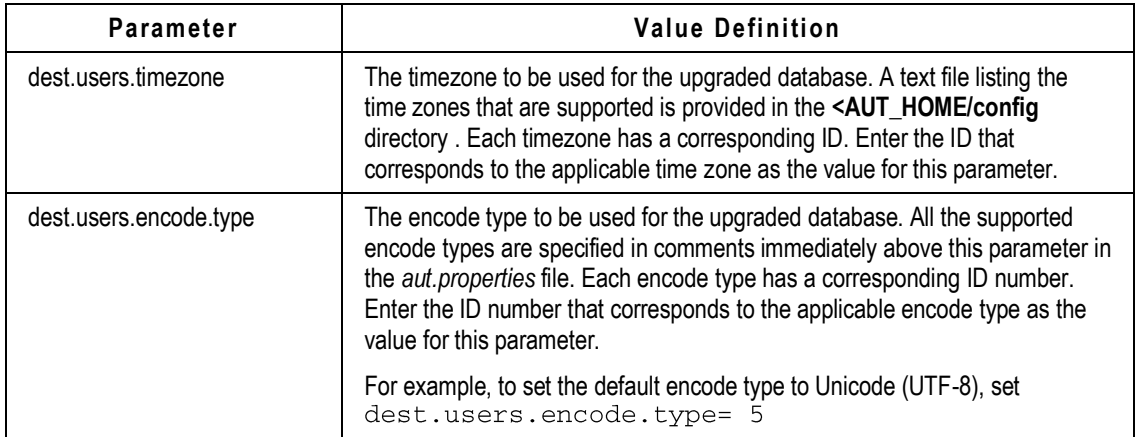

### **PPM 9.3.1 Details**

PPM 9.3.1 supports time-stamps for Schedule, Estimated, and Actual Dates, allowing users to define tasks with durations in hours, minutes or even seconds.

To ensure that the correct durations are reflected in programs that were created with earlier releases, the following parameters need to be specified. These specifications should match related entries in the *agile.properties* file. If the default start and end times specified in the *agile.properties* file do not match your entries here, change the entries manually.

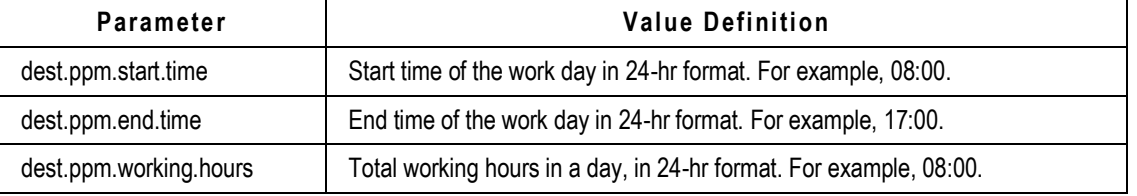

- **Note** Although PPM supports timestamps with hours, minutes and seconds, the time span defined as working hours in the *agile.properties* file should be specified only in hours and minutes, not in seconds. For example, you can use the time span 08:30:00 to 17:30:00, but not 8:30:25 to 17:30:25.
- **Note** Customers upgrading from a previous release to 9.3.1 may notice a discrepancy in the schedule dates of upgraded programs which have an Activity-Milestone-Activity construct with FS dependencies and time buffers, as described in the following scenario:

Task 1 (1-day duration) has an FS dependency with Gate1, and Gate 1 has an FS dependency with Task 2 (1-day duration). Both dependencies have a 1-day time buffer also specified. During upgrade to 9.3.1, an extra day is added to the schedule. The duration for these tasks in 9.2.2.x will be 3 days, in 9.3.1, it will show up as 4 days.

Upgrading customers who encounter this issue are requested to contact Oracle Support for assistance in fixing the data.

## <span id="page-22-0"></span>**The averify.properties file**

The *averify.properties* file, located in the *\config* directory, contains a set of properties where you can specify database details. By default, the file does not contain user-supplied information. You must modify the *averify.properties* file to complete the destination database details, averify options, and email options. The destination database parameters contain information about the user and host details of the database you are checking. The Averify options contain information on which portions of the database you want to verify. The email options enable you to send the *averify.zip* file, containing the *averify.log* and *oracle\_averify\_report.log*, to a specific email address upon completion.

If you do not wish to change the *averify.properties* file each time you run Averify with different options, you can set the environment variable, PROPERTYFILE, with the full path to another *.properties* file. You can create multiple .properties files modified with the parameters you need for specific runs of Averify.

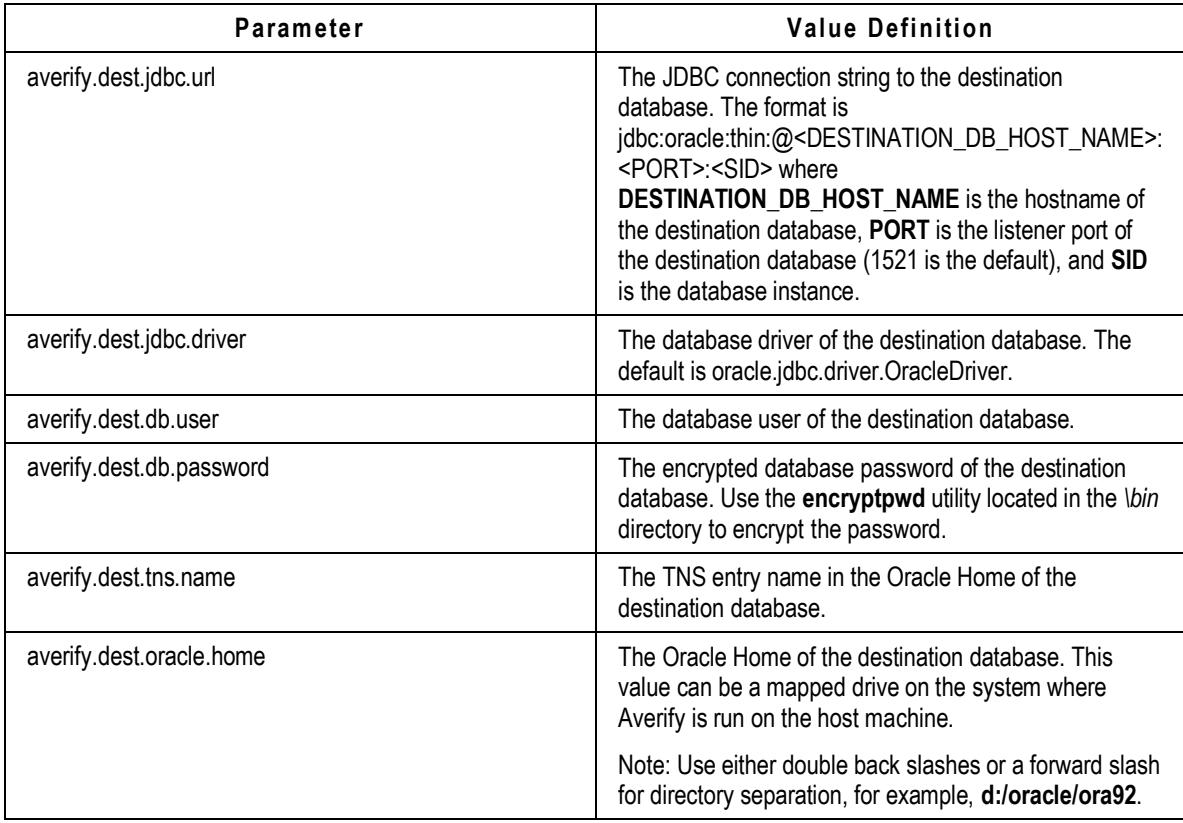

### **Destination Database Details**

### **NLS Language Details**

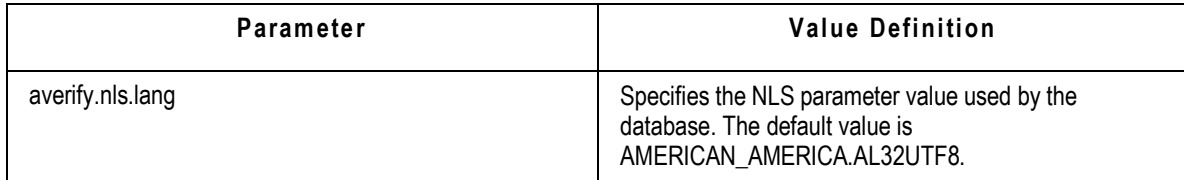

### **Averify Details (For Agile PLM 9.x Databases Only)**

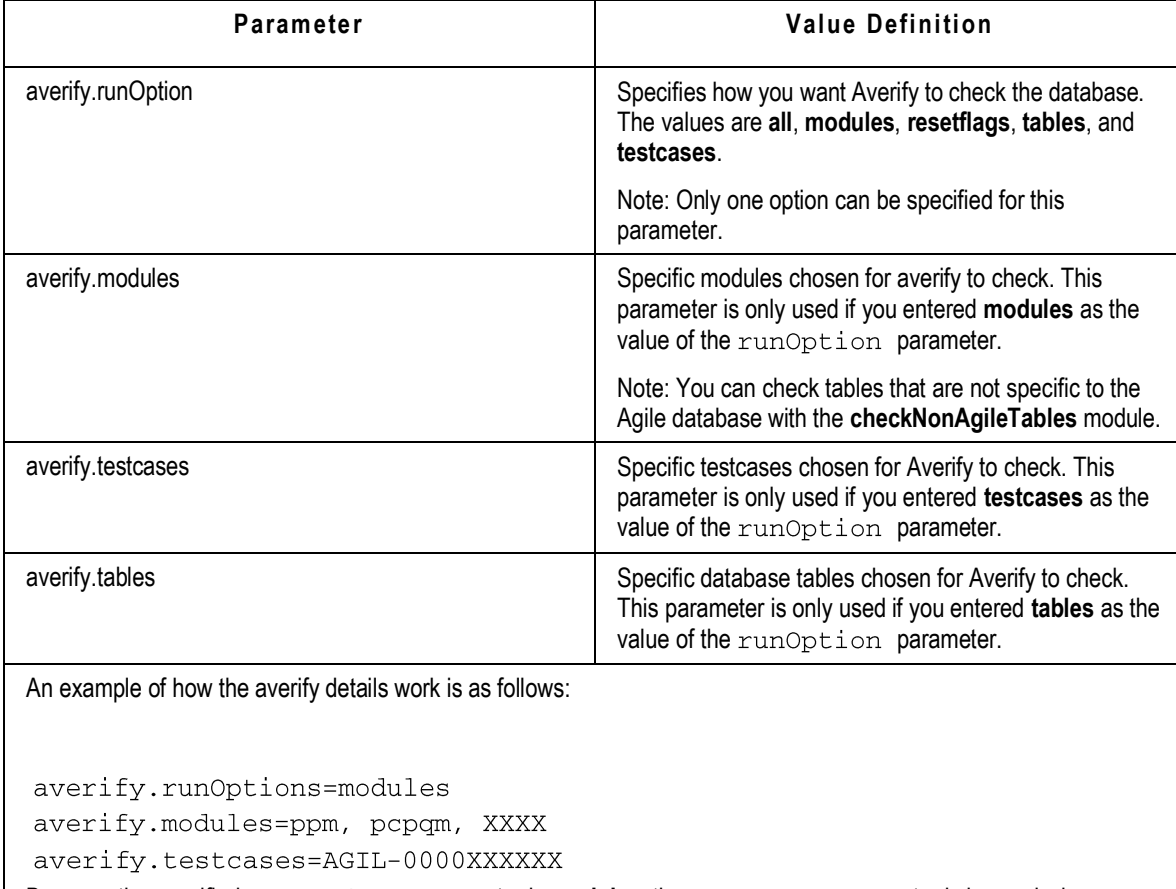

Because the specified runOptions parameter is **modules**, the testcases parameter is ignored when averify is run.

## **Email Options**

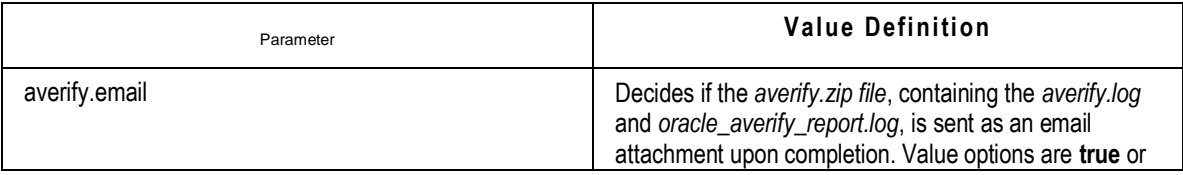

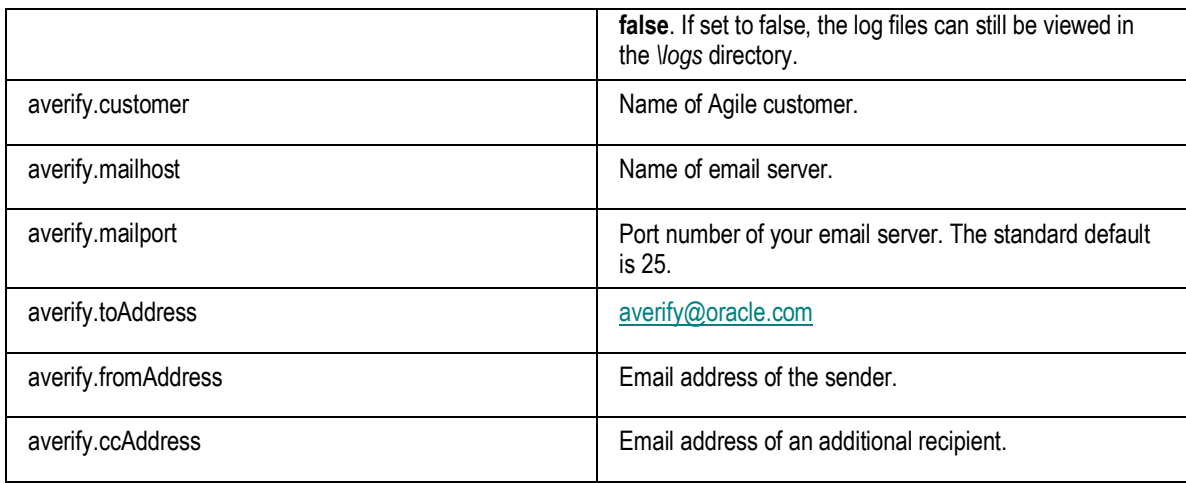

This section should be configured each time Averify is run. The logs are used by Oracle Agile PLM Development only and are not a replacement for logging a request.

## <span id="page-24-0"></span>**The psupgrade.properties File**

The *psupgrade.properties* file, located in the \$AUT\_HOME\config directory, contains user-supplied information on the existing Product Cost Management database. During an upgrade of a Product Cost Management database, the data is merged into the Agile PLM database. The parameters in the file are used by the database scripts during the upgrade process to determine how the data is migrated. This file should be completed in addition to the *aut.properties* file if you are migrating a Product Cost Management database.

It is recommended to perform a test upgrade of the Product Cost Management database with reports to evaluate the database and make any necessary corrections before performing the actual data migration.

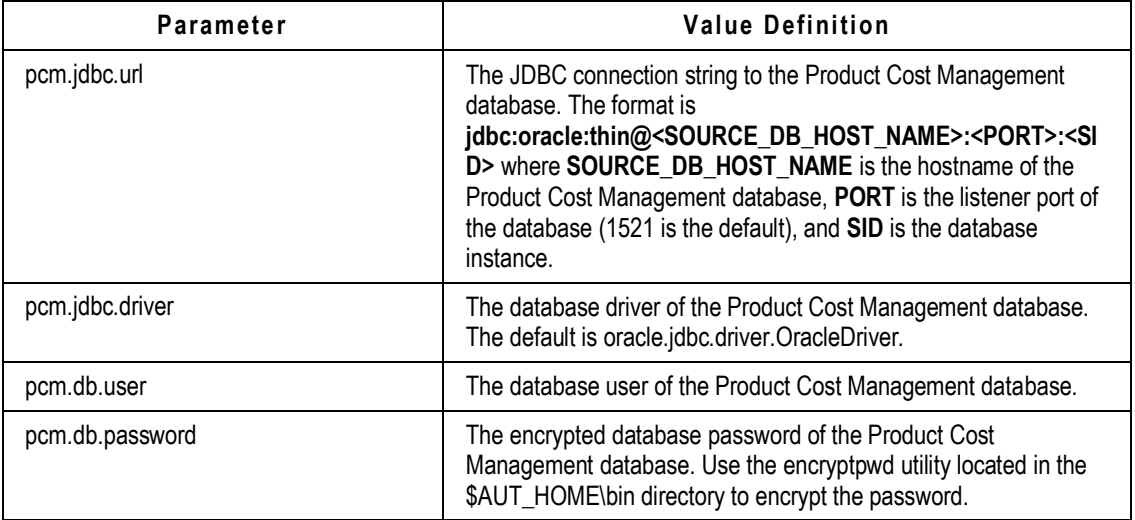

### **Defining the psupgrade.properties Parameters**

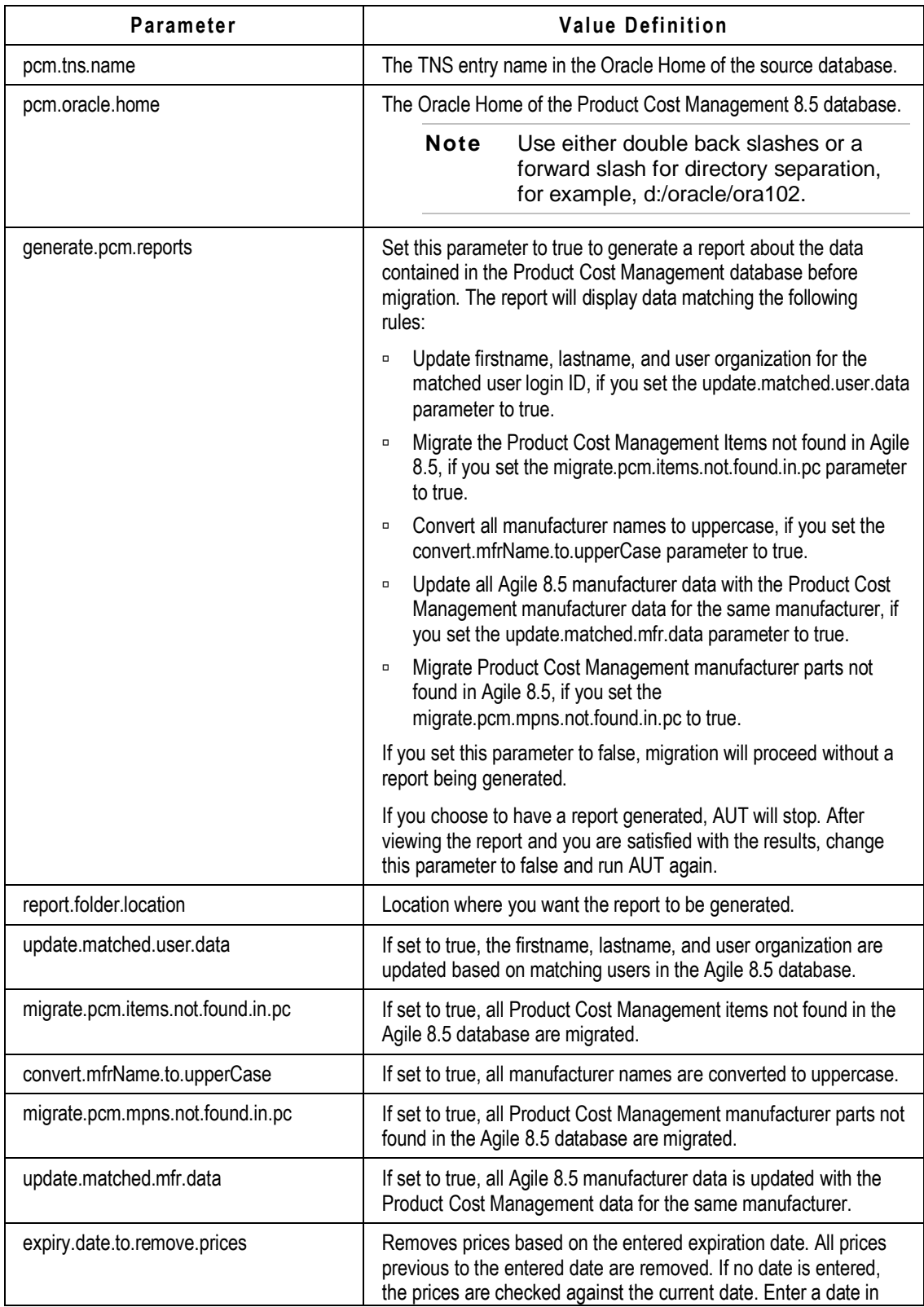

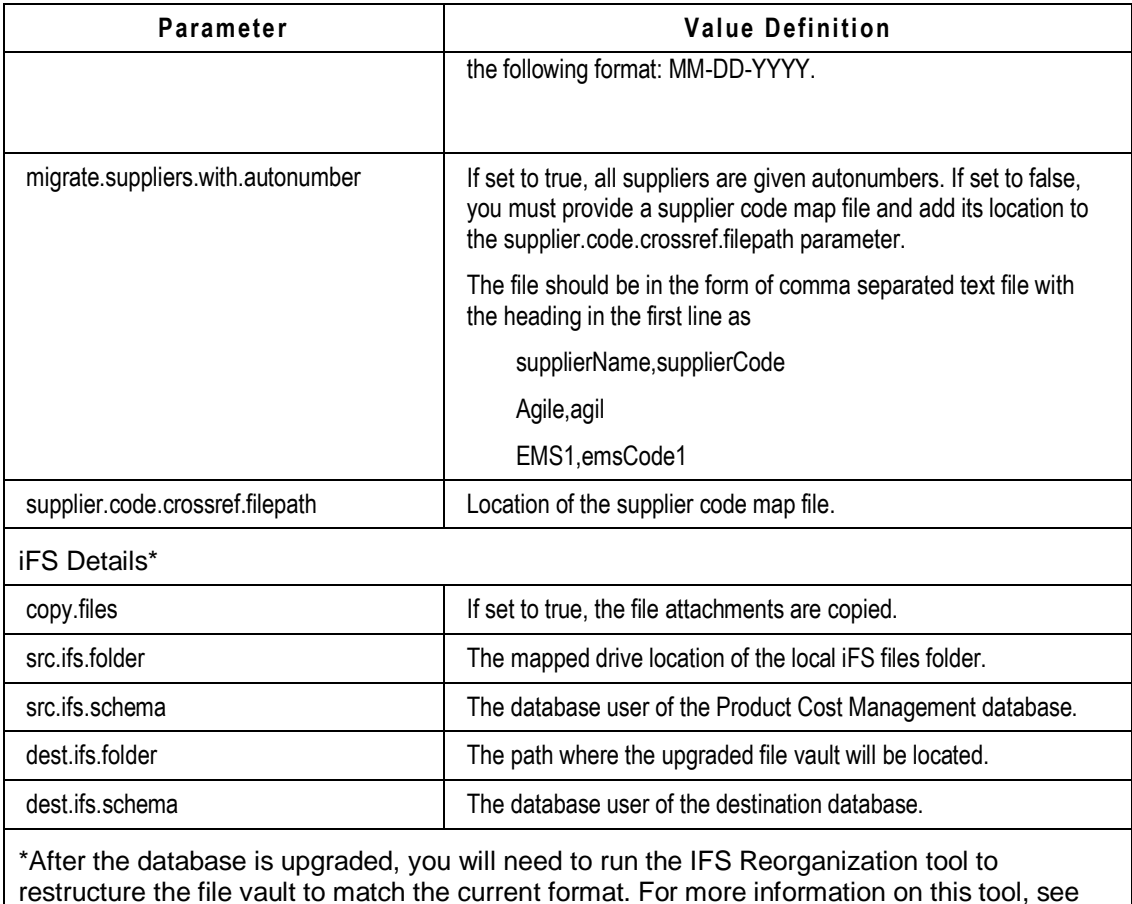

the Installation Guide.

## <span id="page-26-0"></span>**The peupgrade.properties File**

The *peupgrade.properties* file, located in the \$AUT\_HOME\config directory, contains user-supplied information on the existing Program Execution database. During an upgrade of a Program Execution database, the data is merged into the Agile PLM database. The parameters in the file are used by the database scripts during the upgrade process to determine how the data is migrated. This file should be completed in addition to the *aut.properties* file if you are migrating a Program Execution database.

It is recommended to perform a test upgrade of the Program Execution database with reports to evaluate the database and make any necessary corrections before performing the actual data migration.

### **Parameter** 1 pe.jdbc.url The JDBC connection string to the Program Execution database. The format is **jdbc:oracle:thin@<SOURCE\_DB\_HOST\_NAME>:<PORT>:<SID>** where **SOURCE\_DB\_HOST\_NAME** is the hostname of the Program Execution database, **PORT** is the listener port of the database (1521 is the default), and **SID**  is the database instance. pe.jdbc.driver The database driver of the Program Execution database. The default is oracle.jdbc.driver.OracleDriver. pe.db.user The database user of the Program Execution database. pe.db.password The encrypted database password of the Program Execution database. Use the encryptpwd utility located in the \$AUT\_HOME\bin directory to encrypt the password. pe.tns.name The TNS entry name in the Oracle Home of the Program Execution database. pe.oracle.home The Oracle Home of the Program Execution database. Use either double back slashes or a forward slash for directory separation, for example, d:/oracle/ora102. create.del.subclass If set to true, the Deliverables subclass will be created after upgrade for data currently in that subclass. If set to false (default, the data currently in the Deliverables subclass will be migrated to the Tasks subclass after upgrade. generate.pe.reports If set to true, a report on any circular dependencies in the data is generated and no data is migrated. If set to false, no report is generated and the data is migrated. If you choose to have a report generated, AUT will stop. After viewing the report and correcting the dependencies, change this parameter to false and run AUT again. report.folder.location Location where you want the report to be generated. pe.weekend.days Comma-separated numbers representing the weekend days in a week. The default days are Saturday and Sunday. Format: 1,7 currency.description | Base currency. The default is US Dollars (USD). iFS Details\* copy files If set to true, the file attachments are copied. src.ifs.folder The mapped drive location of the local iFS files folder. src.ifs.schema The database user of the Program Execution database. dest.ifs.folder **The path where the upgraded file vault will be located.** dest.ifs.schema The database user of the destination database.

## **Defining the peupgrade.properties Parameters**

\*After the database is upgraded, you will need to run the IFS Reorganization tool to restructure the file vault to match the current format. For more information on this tool, see the Installation Guide.

## **Chapter 4**

# Upgrading the Agile PLM Database

#### **This chapter includes the following:**

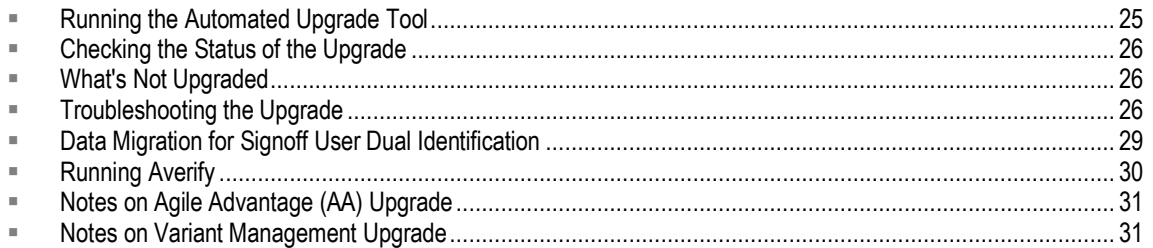

Before you upgrade your database, you should always make sure you are using the latest version of the AUT. Changes to scripts such as averify may occur after the initial version has been released.

If updates are needed to the AUT, you can always find the latest version on My Oracle Support [\(https://support.oracle.com\)](https://support.oracle.com/). Download the AUT.zip file and extract the file contents into the same directory where you originally extracted the files.

To ensure your database is correctly upgraded, always check the My Oracle Support [\(https://support.oracle.com\)](https://support.oracle.com/) web site for updates.

## <span id="page-30-0"></span>**Running the Automated Upgrade Tool**

#### **Before running the AUT:**

- □ Make sure you have completed all of the pre-requisites listed under Preparing for the Upgrade.
- <sup>D</sup> Edit the property file with the correct values for your upgrade. See Understanding the Property Files on page for more information.
- □ On UNIX, change the user permissions on all of the files under AUT\_HOME in order for the upgrade log files to be created and the shell scripts under AUT\_HOME/bin to be run.
- On AIX or systems with non-Sun JVMs, ensure that you remove the following parameters in the files mentioned below. You must do this before running Averify as well.

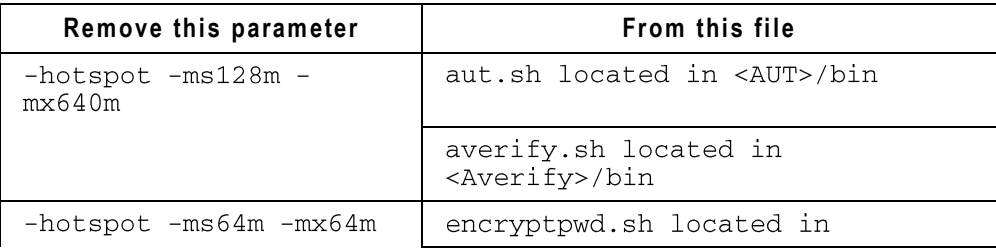

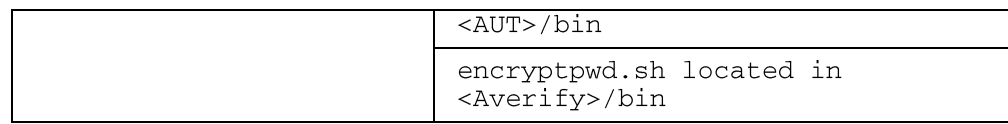

**To run the AUT:**

Go to the \$AUT\_HOME\bin directory and run the **aut.bat** (Windows) or **aut.sh** (Solaris) script.

## <span id="page-31-0"></span>**Checking the Status of the Upgrade**

You can monitor the status through the log files that are generated during the upgrade. The **\$AUT\_HOME\logs** directory contains all of the upgrade-related log files. *AUT.log* is the main log file for the upgrade. Separate directories are created for the logs generated by averify and the database scripts. These log files are located in the **averifylogs** and **oracle** subdirectories.

**Note** RMW upgrade log files are stored in the **upgradelogs** directory.

## <span id="page-31-1"></span>**What's Not Upgraded**

Markup restrictions that were enforced through privileges are not retained when you upgrade. With the new security model implemented in 9.2.2.2, **Markup** is a subclass under the **File Folders** class and all markup privileges are automatically enabled. To prevent users from viewing or modifying the existing markups, you must *disable* blanket privileges at File Folders class level in Java Client and *enable* Markup privilege for relevant users only.

## <span id="page-31-2"></span>**Troubleshooting the Upgrade**

The following list describes some problems that can occur during the database upgrade:

#### **What if I can't resolve my TNS service name?**

If the TNS service name cannot be resolved, then the service name specified in the *aut.properties* file is not correctly defined in the tnsnames.ora file.

Perform the following checks to fix the error:

- Verify that a tnsnames.ora file exists and is in the correct place. See your Oracle documentation for more information on the required name and location.
- Verify that the service name exists in one of the tnsnames.ora files. Add the service name, if necessary.
- Make sure there are no syntax errors in the tnsnames.ora file, especially unmatched parentheses or stray characters.

#### **Why did I receive an Invalid User Name or Password error in the AUT.log file?**

You may receive this error if the database connection was not successful. The following Oracle error messages may be displayed:

#### **EXP-00004: invalid username or password**

**Cause:** An invalid username or password was specified.

**Action:** Retry with a valid username and password.

#### **ORA-01017: invalid username/password; logon denied**

**Cause:** An invalid username or password was entered in an attempt to log on to Oracle. The username and password must be the same as was specified in a GRANT CONNECT statement. If the username and password are entered together, the format is username/password.

**Action:** Enter a valid username and password combination in the correct format.

#### **What errors would I see if an import fails?**

An import can end abnormally due to some of the following reasons:

#### **IMP-00009: abnormal end of export file**

**Cause:** The export file is probably from an aborted Export session.

**Action:** If so, retry the export and import.

#### **IMP-00013: only a DBA can import a file exported by another DBA**

**Cause:** The privileges needed to import an export file generated by a database administrator do not exist. Only a database administrator can import such files.

**Action:** The source and destination database users should have the same roles and privileges. Because the source database has the DBA role, the database destination should also have the role. If you do not want the destination database to have the DBA role, then remove the role from the source database and retry the upgrade.

#### **IMP-00041: Warning: object created with compilation warnings**

**Cause:** The object in the SQL statement following this error was created with compilation errors. If this error occurred for a view, it is possible that the base table of the view was missing or altered.

**Action:** This is a warning. The object may have to be recompiled before being used.

#### **Why is AUT hanging?**

AUT may not be hanging. Processes may be running that seem to take longer than others. For example:

- Indexes may be missing on the source database. If this is the case, averify may be running slowly.
- The import may be taking a longer time because it's a large database.

#### **What should I do if AUT suddenly exits?**

Check the AUT.log file. If no information is available, then the AUT could not start because of invalid settings. Check the pre-requisites and the contents of the *aut.properties* file before retrying.

#### **If I have database connection problems, what Oracle errors will I get?**

Database connection errors can occur if the SQL connection to the source or destination database is lost. Make sure that the database connections are available before running the AUT. If connection problems occur, you may see some of the following Oracle error messages:

#### **ORA-01034: ORACLE not available**

**Cause:** Oracle was not started. Possible causes include the following:

- The SGA requires more space than that was allocated for it.
- The operating system variable pointing to the instance is improperly defined.

**Action:** Refer to accompanying messages for possible causes and correct the problem mentioned in the other messages. If Oracle has been initialized, then on some operating systems, verify that Oracle was linked correctly.

#### **ORA-01089: immediate shutdown in progress - no operations are permitted**

**Cause:** The SHUTDOWN IMMEDIATE command was used to shut down a running Oracle instance, terminating any active operations.

**Action:** Wait for the instance to be restarted or contact the database administrator.

#### **ORA-01090: shutdown in progress - connection is not permitted**

**Cause:** The SHUTDOWN command was used to shut down a running Oracle instance, disallowing any connects to Oracle.

**Action:** Wait for the instance to restart or contact the database administrator.

#### **ORA-12541: TNS: no listener**

**Cause:** The connection request could not be completed because the listener is not running.

**Action:** Ensure that the supplied destination address matches one of the addresses used by the listener - compare the tnsnames.ora entry with the appropriate listener.ora file (or tnsnav.ora if the connection is by way of an interchange). Start the listener on the remote machine.

#### **I received an ORA-00955 error in my AUT.log file. What should I do?**

**ORA-00955: name is already used by an existing object**

**Cause:** An attempt was made to create a database object (such as a table, view, cluster, index, or synonym) that already exists. A user's database objects must have distinct names.

**Action:** Enter a unique name for the database object or modify or drop the existing object so it can be reused.

You can ignore this in the Agile schema because the object already exists. The upgrade process takes care of dropping the object and recreating it if there are any changes.

#### **I received an ORA-00904 error. What should I do?**

#### **ORA-00904: MS\_JAVA "."LONGNAME":Invalid Identifier.**

**Solution:** Log in as the **sys** user and run the \$ORACLE\_HOME\javavm\install\initdbj.sql script.

#### **I received an ORA-01555 error. What should I do?**

#### **ORA-01555: "snapshot too old (rollback segment too small" when using Automatic Undo Management (AUM).**

**Solution:** The UNDO tablespace is too small. Increase the size of the UNDO tablespace. Note that the UNDO tablespace should be large enough to store the undo data generated by active transactions as well as those preserved to honor the undo retention setting.

Increase the value of the Undo\_retention parameter. This is important for systems running long queries. The parameter's value should at least be equal to the length of the longest running query on a given database instance. This can be determined by querying the V\$UNDOSTAT

view once the database has been running for a while:

#### **SQL> select max (maxquerylen) from v\$undostat;**

#### **How long does it take the AUT to run?**

The amount of time it takes the AUT to run depends on the database size. The amount of time needed to upgrade is also based on the database version of the source database. Import and export steps can be avoided by using the sourceEqualsDest property which also reduces the time.

## <span id="page-34-0"></span>**Data Migration for Signoff User Dual Identification**

Agile provides optional data migration scripts that can be used by customers who choose to implement the Signoff User Dual Identification feature for approval signoffs. The Signoff User Dual Identification feature was introduced to address FDA regulations laid out in 21 CFR Part 11 Section 11.200. The system now facilitates the usage of two forms of identification from the user when signing off on a document such as a change order.

If the Login Password is to be used as a second form of identification, the following scripts can be used to automate the required administration procedures.

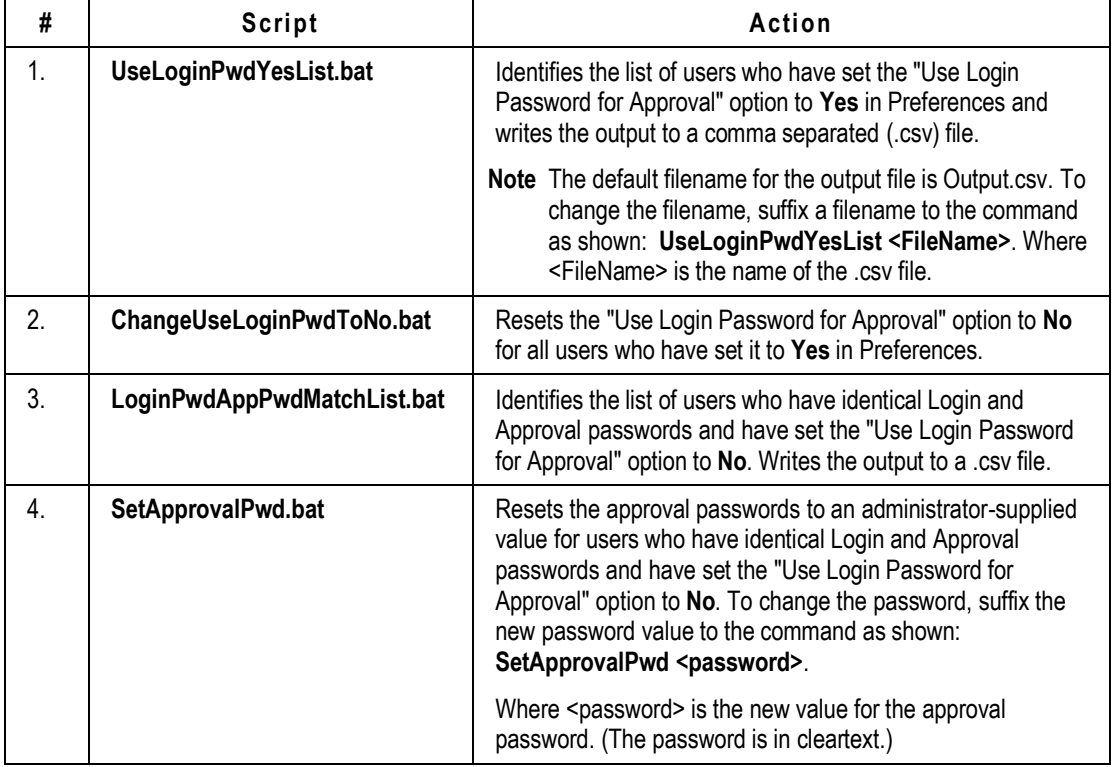

Details of these scripts and the actions they perform are provided in the following table:

#### **To migrate data to meet second signature requirements:**

1. Locate the second signature migration scripts stored at the following path:

#### **<Agile installation folder>/ agileDomain/tools/ SecondSignature.zip**

- 2. Unzip the **SecondSignature.zip** file and extract the scripts to a new folder (temp directory) in the same location.
- 3. Run each bat/shell file in the sequence listed in the table above.
- **Note** For Solaris/Linux installations, the corresponding **.sh** files are provided. You may have to change the format of the script files from DOS to UNIX.

Once approval passwords have been reset, users should be asked to change the administratorprovided approval password to a password of their choice. (This should not be the same as the login password.)

## <span id="page-35-0"></span>**Running Averify**

Running Averify and using the results to eliminate known errors is a prerequisite for diagnosing problems. Averify is not comprehensive, however, and finding zero errors does not certify a database as perfect.

#### **To run Averify:**

- 1. Make sure you have downloaded the latest version of AUT from My Oracle Support [\(https://support.oracle.com\)](https://support.oracle.com/).
- 2. Make sure you have backed up your database.
- 3. Go to the *\bin* directory and run the *averify.bat* script on Windows or *averify.sh* script on UNIX.

**Note** If you are running Averify as a Cron job, add the following line to the *averify.sh* file after the # Set up the environment comment line:

**Note** cd /export/home/oracle/averify/bin

- 4. Go to the \$AUT\_HOME\scripts\oracle\utilities\averify directory.
- 5. Connect to the Agile database from the command line using SQL\*Plus.
- 6. Run the *oracle\_averify9x.sql* script.

#### **SQL> @oracle\_averify9x.sql**

**Note** If errors are generated in the oracle\_averify\_report.log file located in the \$AUT\_HOME\scripts\oracle\utilities\averify directory, contact Agile Support.

### **Checking the Status of Averify**

You can monitor the status through the log file that is generated while Averify is run. The *\logs* directory contains the *averify.log* file.

If you chose to have the log files sent as an email attachment, the *averify.zip* file, containing the *averify.log* and *oracle\_averify\_report.log*, is sent upon completion.

## <span id="page-36-0"></span>**Notes on Agile Advantage (AA) Upgrade**

Take note of the following when you upgrade to Agile PLM from Agile Advantage (AA) Releases:

- $\Box$  When you upgrade from any AA release or 8.x releases, obsolete privileges of the following types will not get migrated: Create PDX Package, FTS, Reports, Specify Output columns, and Agile Server Monitor.
- Organizations in AA will not be migrated as Suppliers in Agile 9.3, as AA has both Organization and Supplier objects. Organization Contacts will be migrated as inactive users without any Roles and Privileges associated. The Agile Administrator will need to assign Roles and Privileges manually.
- <sup>n</sup> AA backup tables are not automatically removed during upgrade from AA. Customers must run the script CleanupBackuptables.sql available in **<AUT\_Home>\Scripts\Oracle\Utilities\Script\_tools** to clean up these tables.
- Full Text Search field properties are migrated as detailed in the table below. In Agile Java Client, the **Indexing** field value is set to 'Manual' by default. If you want it be 'Scheduled', the administrator must edit the **Recurrence** field properties appropriately.

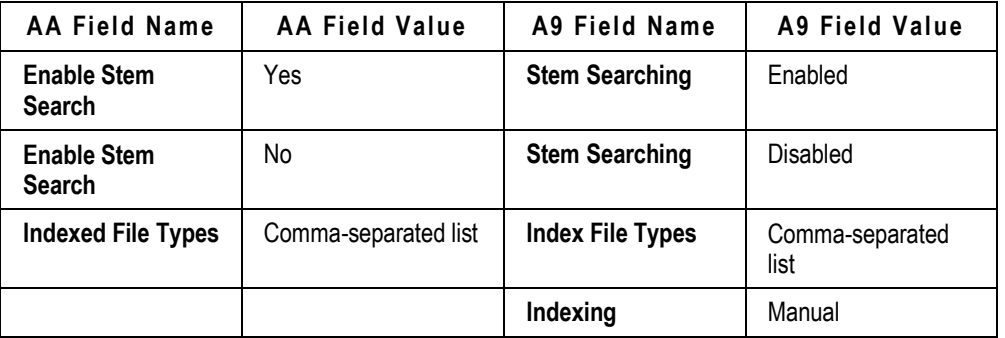

## <span id="page-36-1"></span>**Notes on Variant Management Upgrade**

In Agile PLM 9.3.1, the fields Relation Type and Configuration Graph were moved from the **Relationships** tab to the **Instances** tab. Customers who already have a Variant Management patch installed should take the following actions after upgrade to 9.3.1:

- 1. Call Oracle Consulting to migrate the user data from the Relationships tab to the Instances tab.
- 2. Once migration is successful, run the following SQL statements to remove the redundant data in the Relationships tab:

```
--Drop legacy data from the Relationships table:
Delete from RELATIONSHIP where relation_type = 1;
--Drop relation_type column
```

```
Alter table RELATIONSHIP drop COLUMN
"RELATION TYPE";
--Drop configuration graph table
Alter table CONFIGURATION_GRAPH_DATA drop
constraint CONFIGURATION_GRAPH_DATA_FK;
Drop table CONFIGURATION_GRAPH_DATA;
--Update dot on Relationships tab if it is
empty now.
update ITEM set flags =
NVL(subStr(flags, 1, 29), '') || '0' ||
NVL(subStr(flags, 31), '')where id not in
( select distinct r.ctr_objid from relationship
r ) and NVL(subStr(flags, 30, 1), '') != '0';
```
3. Next, run the following SQL statements to remove unnecessary metadata:

--Delete Relation Type listname and corresponding entries delete listentry where parentid=2000009331; delete listname where id=2000009331; --Delete Relation Type attribute delete from nodetable where id=2000009332; delete from propertytable where parentid=2000009332; DELETE FROM APPLIEDTO WHERE attid in (2000009332); --Remove Relation Type attribute from part's Relationships table delete from nodetable where id=2000009333; delete from propertytable where parentid=2000009333; --Delete configuration graph attribute delete from nodetable where id=2000009334;

```
delete from propertytable where parentid=2000009334;
DELETE FROM APPLIEDTO WHERE attid in (2000009334);
DELETE FROM TABLEINFO WHERE att in (2000009332, 2000009334);
```
--Remove configuration graph attribute from the part's Relationships table

delete from nodetable where id=2000009467;<br>delete from propertytable where parentid=2000009467;

## **Chapter 5**

# Configuring the Agile PLM Database

#### <span id="page-40-0"></span>**This chapter includes the following:**

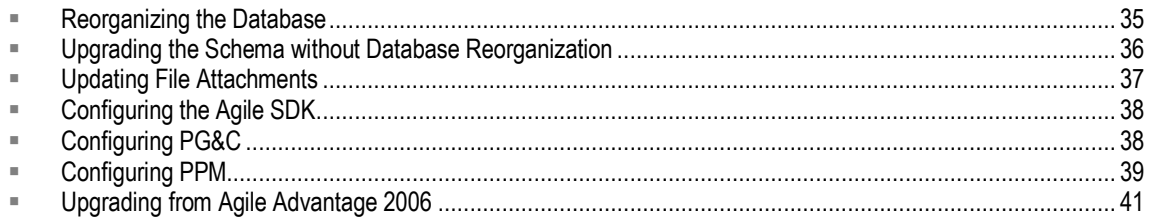

## <span id="page-40-1"></span>**Reorganizing the Database**

**Important** The Agile PLM 9.3.2 database includes two user accounts, CTXSYS and AGILE. The following upgrade procedure is required for the database sizing and configuration of the CTXSYS and AGILE accounts.

After AUT is run, the upgraded schema and data have been validated. However, the data still needs to be analyzed and statistics generated to enable Cost-Based optimizer (CBO) and Full Text Search (FTS) support. There are eight Agile-specific tablespaces required for optimization. The Agile schema has to be reorganized for this optimization to occur.

**Note** If you are using Oracle Datapump for import and export, use **agile9expdp** and **agile9impdp**  scripts instead of **agile9exp and agile9imp** scripts in the steps outlined here.

#### **To reorganize the upgraded schema:**

1. On the database server, change to the following directory:

(Windows) **\oracle\admin\<Oracle SID>\create\<agile schema user>**

(UNIX) **\$ORACLE\_BASE/admin/\$ORACLE\_SID/create/agile**

2. Run the **agile9exp** script.

The agile9exp.dmp file is created in the current folder. This dump file is used with the agile9imp script. Make sure the dump file can be imported successfully before proceeding to the next step.

**Note** If you are using Datapump for export, this file will be called agile9expdp.dmp.

- 3. Run the **recreateagile** script to drop the existing account and recreate the agile account and schema.
- 4. Run the **agile9imp** script to import the upgraded Agile schema, including setup of CBO and FTS.
- 5. Rename the existing agile9exp.dmp file to agile9exp\_upgrade932.dmp for backup. Also rename the agile9exp.log file to agile9exp\_upgrade932.log.

6. Run the **agile9exp** script again.

The Agile9exp.dmp file created can be used as a backup of the system after the Agile PLM 9.3.2 database reorganization.

- 7. Rename the agile9exp.dmp file to agile9exp\_reorg932.dmp for backup. Also rename the agile9exp.log file to agile9exp\_reorg932.log.
- 8. Start SQL\*Plus from a command line and log in as **agile/tartan** or **agile/tartan@<Oracle SID>**.
- 9. Run the *agile9\_check.sql* file to validate the schema integrity and confirm integrity of the database reorganization.

#### **SQL> @agile9\_check.sql**

- **Note** Any warnings related to non-Agile tables can be ignored if you wish to retain these tables in the Agile schema. If not, you can drop the non-Agile tables and run *agile9check.sql* again. If any other errors are displayed, contact Support [http://www.oracle.com/agile/support.html.](http://www.oracle.com/agile/support.html) All errors must be fixed before proceeding to the next step.
- 10. Start the Oracle listener.

- 11. Start the Agile application server.
- 12. Shut down the database.
- 13. Perform a cold backup of all the database-related files.
- 14. Restart the database, listener, and application server.

## <span id="page-41-0"></span>**Upgrading the Schema without Database Reorganization**

The Agile 9.3.2 database installer generates a shell script *agile9postupgrade.bat/sh* that can be run after upgrading the Agile PLM schema with AUT. If you choose not to perform database reorganization, then you must at least execute the *agile9postupgrade* shell script.

The *agile9postupgrade* script isolates the SQL statements that compile invalid objects, so you can independently compile, validate, and gather statistics on the schema after an upgrade. The *agile9postupgrade* script references three SQL scripts:

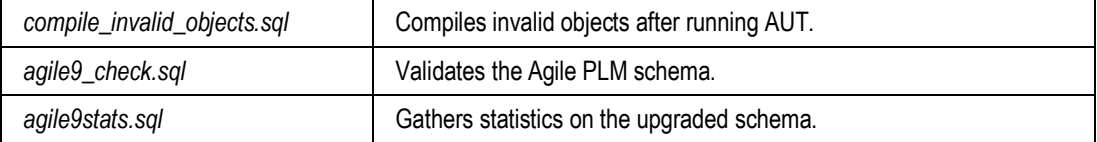

In the event of any fragmentation or corruption issues in the indexes, you can also choose to perform a partial database reorganization using the following scripts:

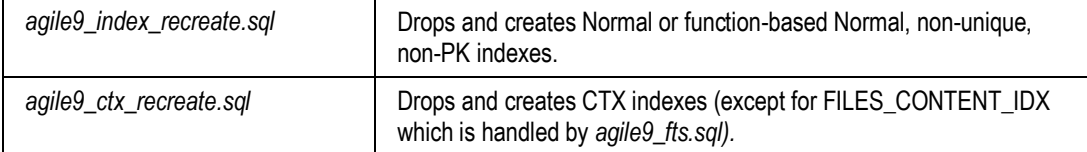

**Note** The following steps should only be performed after you have upgraded the Agile PLM application:

## <span id="page-42-0"></span>**Updating File Attachments**

Importing or reorganizing the database sets all values in column FILES.CONTENT\_URL to NULL which prevents existing attachment content from being searchable. To allow Full Text Search (FTS) on existing attachments, their Content URLs must be updated in order for the files to be indexed by Oracle Text and searchable within Agile PLM. For Agile PLM 9.3.2 and later databases, updating content URLs is accomplished within the Java Client. For more information, see the "Full Text Search" chapter of the *Agile PLM Administrator Guide*.

#### **Before using the "update\_content\_url.bat/sh" script to update FILES.CONTENT\_URL:**

**1.** Set the following parameters in *aut.properties*. **sourceEqualsDest=true**

#### **file.manager.url=<http://<HOST>:<PORT>/Filemgr/AttachmentServlet>**

To obtain the value for **file.manager.url,** log into Agile Java Client and navigate to **Admin > Server Settings > Locations > File Manager**. Double-click on the Primary File Manager (iFS) entry and copy the URL from the **File Manager URL** field.

**2.** Open a command prompt on Windows or a terminal window on UNIX and change to the **AUT/bin**  directory:

**3a.** If using AUT version 1.7.5 or later: On Windows, run the following batch file:

#### **.\update\_content\_url.bat**

On UNIX, execute the following shell script:

#### **./update\_content\_url.sh**

**Note** You are prompted to enter the DB username and password.

**Note** For Agile PLM 9.3.1.x and prior databases, content URLs are updated using AUT. See the following steps.

**3b.** If using an AUT version prior to 1.7.5:

On Windows, run the following batch file:

#### **.\aut.bat execute-fts-post-tasks-921**

On UNIX, execute the following shell script:

#### **./aut.sh execute-fts-post-tasks-921**

**4.** To synchronize the Oracle Text domain index associated with files (causes Oracle Text to begin downloading and parsing file from Agile PLM and storing their content), open a SQL\*Plus session, connect as the schema owner (AGILE), and issue the following command:

```
call agile_server_fts.sync_index('files_content_idx');
```
**Note** This final step synchronizes the attachments domain index and requires that the application server and primary file manager be running. The synchronization process may take a long time to complete depending on the number and size of attachments being indexed. After the process completes, searches performed on attachment content should result in appropriate files being returned in the search results within Agile PLM.

## <span id="page-43-0"></span>**Configuring the Agile SDK**

If you are using the Agile SDK, delete the **AgileSDK.cache** directory from your client machines after you have upgraded the Agile PLM database and application server. The **AgileSDK.cache** directory can be found under the **temp** directory (%temp%AgileSDK.cache).

## <span id="page-43-1"></span>**Configuring PG&C**

If you have the PG&C component installed, additional configuration may be needed for substance migration.

Substance migration is necessary if you have met ALL of the following requirements:

- Degraded your database from Agile PLM 9.2 to Agile PLM 9.3.2.
- $\Box$  Imported the JGPSSI substances and substance groups.
	- **Note** In Agile PLM 9.3.2, you should use IPC declarations with IPC substances and substance groups. Note that the IPC list of substances and substance groups is slightly different than the JGP list of substances and substance groups.

**Important** Contact your Agile Solutions Delivery representative to obtain the files needed for substance migration.

If you imported the JGPSSI substances in Agile PLM 9.2, but do not want to use the IPC substances, you can continue to use the JGPSSI substances without migrating.

## <span id="page-44-0"></span>**Configuring PPM**

With PPM objects, there should always be at least one user in the team, such as Owner. For every user on the team, a corresponding Access Control List (ACL) in the Share should exist. In the 9.0 and 9.1 releases of Agile PLM, a logged in user was allowed to delete all users from Share which included the owner's ACL.

You must clean the corrupted data in the ObjectACL database table to access the shared objects. The data cleanup involves replacing the deleted role with a valid, non-deleted equivalent role.

The following SQL statement cleans all of the corrupted rows in ObjectACL table where a deleted role is assigned to a user with the valid role:

```
DELETE FROM TEAM WHERE ACTIVITY_ID<=0;
INSERT INTO OBJECTACL SELECT TEAM.activity_id, (SELECT CLASS FROM
ACTIVITY WHERE
id=TEAM.activity_id), TEAM.user_id, ', 9506, ', sysdate, sysdate FROM TEAM
WHERE TEAM.user_id NOT IN (SELECT USERID FROM OBJECTACL WHERE
OBJECTACL.objid=TEAM.activity_id AND OBJECTACL.objclass IN
(18022, 18387))
```
In the previous SQL statement, the Program Team Member role is generally assigned to a user and the ID for this out-of-box role is 9506.

The roleid values may differ if you have customized your database. In this case, use the following SQL statement to obtain roleid values for each role in your database:

select ID from nodetable where parentid=5006 and value = '<name of role>';

The Agile Administrator is still allowed to delete a role assigned to a user in the object's ACL. If a role is deleted, an error message stating "Node <number> does not exist in cache." displays when the object is accessed.

Also, in earlier releases of Agile PLM, the Dashboard or other PPM-related home pages were allowed to be selected as the start page. In Agile PLM 9.2.2.1, a license check was added for default home pages. If any users have previously set their preferred Start Page and preferred Inbox to values that are related to PPM objects and PPM is no longer installed, run the following SQL statements to set the pages:

#### **To set the Preferred Start Page to Home for all users:**

update agileuser set PREFSTARTPAGE=1;

```
To set the Preferred Inbox View to Notifications if the Preferred Inbox View is Activities
```
update agileuser set PREFINBOXVIEW=3 where PREFINBOXVIEW=2;

### **Running the PPM Post-Upgrade Utility**

After you have upgraded your database and installed the Agile PLM 9.3.2 application, you must run the PPM Post Upgrade Utility to accommodate the business rule changes introduced in this new version. For information on how to run this utility, see the *Agile PLM Installation Guide*.

## <span id="page-46-0"></span>Upgrading from Agile Advantage 2006

#### **This Appendix includes the following:**

- [Upgrade File Vault Utility for Agile Advantage.](#page-46-1)............................................................................................... [41](#page-46-1)
- [Post-Upgrade Considerations.](#page-47-0)....................................................................................................................... [42](#page-47-0)

You can upgrade an Agile Advantage 2006 file vault to Agile PLM 9.3.2 with the Upgrade File Vault Utility.

### <span id="page-46-1"></span>**Upgrade File Vault Utility for Agile Advantage**

When upgrading from Agile Advantage 2006, the file vault structure must be reorganized. An Upgrade File Vault utility is provided for this purpose and can be found in the AGILE\_HOME\AgileDomain\tools\ directory.

#### **To upgrade the Agile Advantage file vault:**

- 1. Unzip the UpgradeFVUtils.zip file to a temporary directory.
- 2. Backup the existing Agile Advantage file vault to a safe location.
- 3. Modify the following options and parameters in the config.properties file, located in the <UpgradeFVUtils\_Home>\config directory:

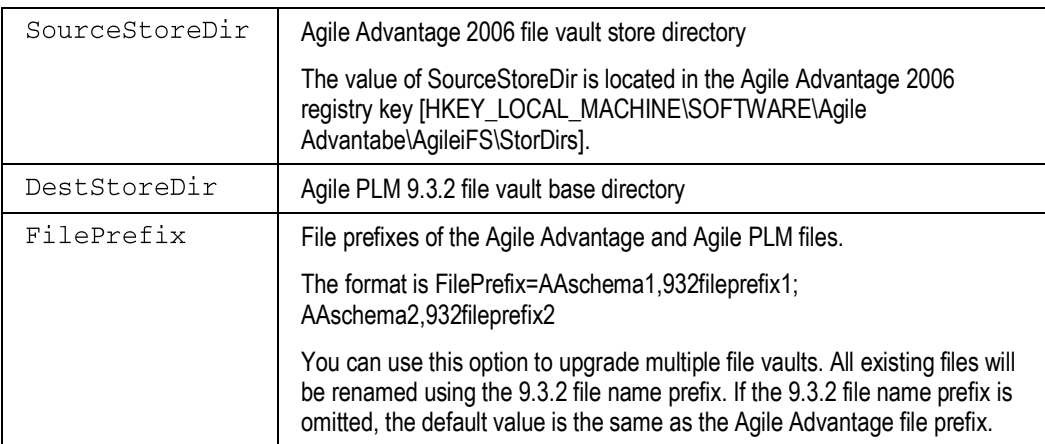

#### 4. Run the UpgradeFVUtils command.

Windows: UpgradeFVUtils.cmd UNIX: UpgradeFVUtils.sh

#### Parameters:

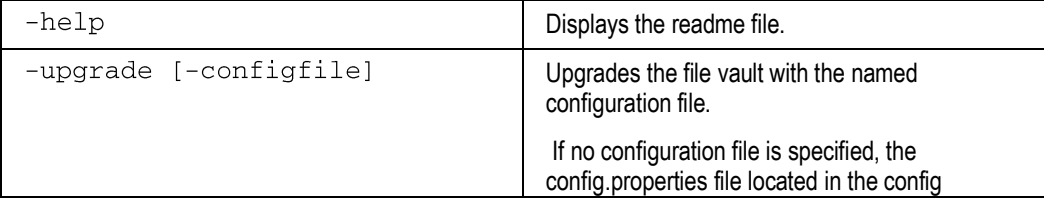

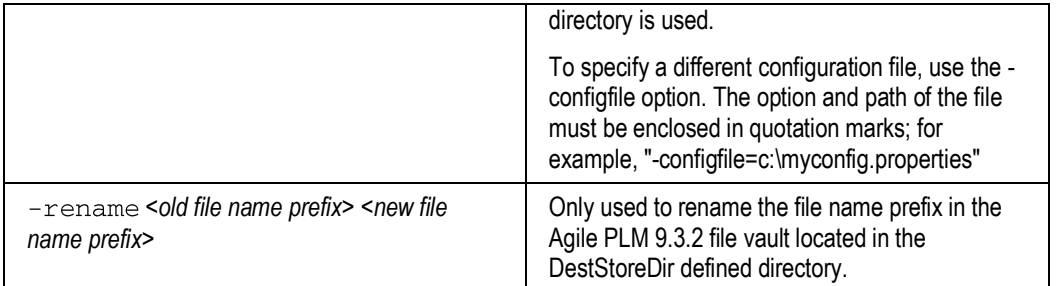

5. View the fvu.log file, located in the UpgradeFVUtils directory, for detailed information and error messages. The log file is overwritten each time the utility is run.

### <span id="page-47-0"></span>**Post-Upgrade Considerations**

When upgrading from Agile Advantage 2006 to Agile PLM 9.3.2, existing objects must change to reflect the new structure. The following sections discuss how some existing Agile Advantage objects will appear in Agile PLM 9.3.2.

### **Supplier Objects**

Supplier objects on Agile Advantage are migrated to Agile PLM 9.3.2 with the following changes:

1. Suppliers are migrated as non-Web suppliers.

Geography details are not migrated because of how the data is stored in the Agile PLM 9.3.2 database. In Agile Advantage, this attribute points to a single geographic location. In Agile PLM 9.3.2, geographic details are obtained from a cascading list containing Continent, Country, State, and Region information.

2. Contact users on the Users tab of Agile Advantage are not migrated as contact users of Agile PLM 9.3.2.

Users are migrated as normal users without any association to a specific supplier. The migrated users are disabled and have no assigned roles and privileges. You must enable the users and associate them to a supplier. In Agile Advantage, the same user can be added to multiple suppliers. In Agile PLM 9.3.2, a user can be added to only one supplier.

3. The Manufacturer Parts tab in a Supplier object is not supported in Agile PLM 9.3.2.

In Agile PLM 9.3.2, there is a Manufacturers tab in Supplier. This tab displays the manufacturer line cards for each manufacturer part in Agile Advantage. The price information that was available in the Manufacturer Parts of a Supplier is migrated to Quote History objects with the material and non-material costs migrated as Page Two fields of the Quote History object. The prices are visible in the Prices tab of the Manufacturer Part object. The Manufacturer Parts from the Supplier object are migrated to the Suppliers tab in the Manufacturer Part object.

### **Manufacturer Part Objects**

The Manufacturer Part object is migrated with the following changes:

1. The status of a supplier on the Supplier tab in Agile Advantage is not migrated to the Supplier tab of the Manufacturer Part in Agile PLM 9.3.2.

The pricing details on the Supplier tab are moved to Prices in Agile PLM 9.3.2 as Quote History objects.

2. The standard cost and the target cost on the Cover Page of a Manufacturer Part object in Agile Advantage are moved to Page Two of a Supplier object in Agile PLM 9.3.2.

Other price-related information, like Min Qty and Max Qty, are moved to the Cover Page tab of a Quote History object.

#### **Item Objects**

Price information is revisable in Agile Advantage, but not in Agile PLM 9.3.2. This information is moved to Page Two of the Item object.

Agile PLM 9.3.2 does not support the summation functionality like Agile Advantage. Instead, you can run the Assembly Cost Report as part of Product Collaboration's report. If there is a missing price, Agile Advantage displayed the price with an asterisk (\*), while the Assembly Cost Report in Agile PLM 9.3.2 displays the price as 0.

Unlike Agile Advantage, there is no feature available out-of-box to set the target cost based on the Supplier. You can manually set the costs in the Page Two fields of Items and Manufacturer Parts or this can be automated through a Process Extension.

#### **Compliance**

In Agile Advantage, the compliance information on Manufacturer Part, Item, and Document objects is stored in 14 separate lists with the list label detailing the type of compliance this particular object meets. In Agile PLM 9.3.2, compliance information is a combination of Specification object and compliance status. During migration, the 14 lists on each object specified are moved as a Specification object with the specification name as the label of the enabled compliance list.

The migrated specification of Item and Document objects have a prefix of Item\_ and Doc\_ to differentiate between the specifications migrated from each object. The flex field information is moved to the Compliance tab, along with the status of each specification.

Unlike Agile Advantage, Agile PLM 9.3.2 does not support the Audit Report functionality for calculating compliance. Instead, customers can use the BOM Compliance Report which displays similar compliance information. Likewise, Agile PLM 9.3.2 does not support calculating compliance of an ECO or generating an audit report of an ECO in the out-of-box product. You could view the compliance of the parts in the ECO manually or this could be automated through a Process Extension.